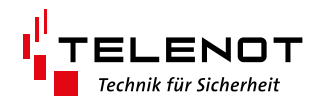

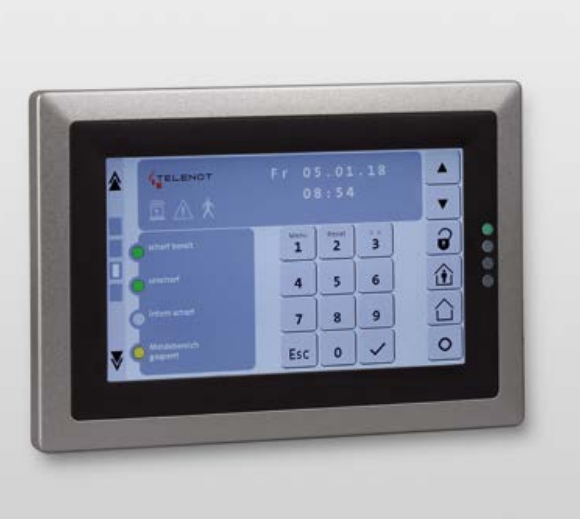

# TOUCH-BEDIENTEIL

BT 800 aP BT 801 uP

Version (11) **TECHNISCHE BESCHREIBUNG** deutsch

### **Hersteller/Inverkehrbringer**

TELENOT ELECTRONIC GMBH Wiesentalstraße 60 73434 Aalen GERMANY

Telefon +49 7361 946-0 Telefax +49 7361 946-440 info@telenot.de www.telenot.de Original Technische Beschreibung deutsch

# <span id="page-2-0"></span>**1 Benutzerhinweise**

Diese Technische Beschreibung ermöglicht den sicheren und effizienten Umgang mit dem Produkt. Das Dokument ist Bestandteil des Systems und muss in unmittelbarer Nähe des Systems jederzeit zugänglich aufbewahrt werden. Das Personal muss diese Anleitung vor Beginn aller Arbeiten sorgfältig durchgelesen und verstanden haben. Grundvoraussetzung für sicheres Arbeiten ist die Einhaltung aller angegebenen Sicherheitshinweise und Handlungsanweisungen.

Abbildungen dienen dem grundsätzlichen Verständnis und können von der tatsächlichen Ausführung abweichen.

# **1.1 Zielgruppe**

Diese Technische Beschreibung richtet sich an den Betreiber und an den fachkundigen Errichter von Einbruchmeldeanlagen. Der Errichter sollte eine Ausbildung im Bereich Elektrotechnik oder Telekommunikation abgeschlossen haben. Zudem empfiehlt TELENOT die hauseigenen Produkt- und Systemschulungen, die Sie aktuell auf der TELENOT-Website finden.

# **1.2 Inhalt**

Die Technische Beschreibung umfasst detaillierte Erklärungen zu Projektierung, Montage, Installation, Parametrierung, Bedienung, Wartung und zum Service des Produktes.

# **1.3 Bestimmungsgemäße Verwendung**

Das Produkt ist ausschließlich für die hier beschriebene Verwendung konzipiert und konstruiert.

Das Touch-Bedienteil BT 800/801 zur Bedienung einer Einbruchmelderzentrale kann in auf-Putz- (aP-Version) und in unter-Putz-Wandmontage (uP-Version) eingesetzt werden. Durch die umschaltbare Orientierung der Darstellung ist eine Montage im Hoch- oder Querformat möglich ist.

Jede über die bestimmungsgemäße Verwendung hinausgehende oder andersartige Benutzung gilt als Fehlgebrauch. Ansprüche jeglicher Art wegen Schäden aufgrund von Fehlgebrauch sind ausgeschlossen.

# **1.4 Haftungsbeschränkung**

Alle technischen Angaben dieser Beschreibung wurden von TELENOT mit größter Sorgfalt erarbeitet. Trotzdem sind Fehler nicht ganz auszuschließen. Wir weisen darauf hin, dass wir weder eine juristische Verantwortung noch irgendeine Haftung für Folgen, die auf fehlerhafte Angaben zurückgehen, übernehmen.

Durch Weiterentwicklung können Konstruktion und Schaltung Ihres Produktes von den in dieser Beschreibung enthaltenen Angaben abweichen. Für die Mitteilung eventueller Fehler sind wir Ihnen dankbar.

<span id="page-3-0"></span>Wir weisen darauf hin, dass die in der Beschreibung verwendeten Soft- und Hardwarebezeichnungen und Markennamen der jeweiligen Firmen im Allgemeinen warenzeichen-, marken- oder patentrechtlichem Schutz unterliegen.

#### **Der Hersteller übernimmt keine Haftung für Schäden bei:**

- Nichtbeachtung der Technischen Beschreibung
- Nicht bestimmungsgemäßer Verwendung
- **Einsatz von nicht ausgebildetem Personal**
- **Eigenmächtigen Umbauten**
- Technischen Veränderungen
- **E** Verwendung nicht zugelassener Ersatzteile

# **1.5 Allgemeine Verkaufsbedingungen**

Die Allgemeinen Verkaufsbedingungen finden Sie auf der TELENOT-Website unter www.telenot.com und im TELENOT-Produktkatalog.

# **1.6 Rücksenden fehlerhafter Produkte**

Wählen Sie eine stabile Verpackung (möglichst die Originalverpackung), gegebenenfalls eine Schutzverpackung und einen Versandkarton, um Schäden beim Transport zu vermeiden. Berücksichtigen Sie das Gewicht von Gehäuse, Platine usw. und sichern Sie den Verpackungsinhalt gegen Verrutschen. Berücksichtigen Sie auch den ESD-Schutz. Legen Sie dem Produkt eine Fehlerbeschreibung bei. Verwenden Sie dazu den mitgelieferten Vordruck "Fehlerbericht zur Instandsetzung".

# **1.7 Produktidentifizierung**

Für Anfragen, Reklamationen oder Parametrierung müssen wir Ihr Gerät identifizieren.

Hierzu benötigen wir folgende Angaben: Geräte-Typ, Artikelnummer oder Set-Verkaufs-Artikelnummer, Firmwarestand. Der Gerätetyp, inklusive Artikelnummer oder Set-Verkaufs-Artikelnummer, steht auf der Verpackung, auf dem Gehäuse oder auf der Komponente.

Bei der Artikelkennzeichnung wird zwischen Einzelartikel und Set unterschieden.

#### **Einzelartikel:**

Der Einzelartikel ist mit einer Artikelnummer gekennzeichnet. Aufbau der Artikelnummer:

- Stelle 1 9: Verkaufs-Artikelnummer (zur Identifikation im Online-Shop bzw. Katalog)
- Stelle 10: Kennziffer 0 = Gerät ohne Seriennummer. 2 = Gerät mit Seriennummer
- Stelle 11 15: Seriennummer (ermöglicht die Identifizierung jedes einzelnen Gerätes)

#### **Set:**

Das Set ist mit einer **Set-Verkaufs-Artikelnummer** gekennzeichnet. Die einzelnen Bestandteile des Sets besitzen eine Artikelnummer.

- Stelle 1 9: Verkaufs-Artikelnummer (zur Identifikation im Online-Shop bzw. Katalog)
- Stelle 10: Kennziffer 3 = Kennziffer für Set
- Stelle 11 15: wird mit Nullen aufgefüllt

#### Der **Firmwarestand** steht auf der Platine und/oder auf der Verpackung.

#### **Beispiel für Artikelnummer auf der Platine**

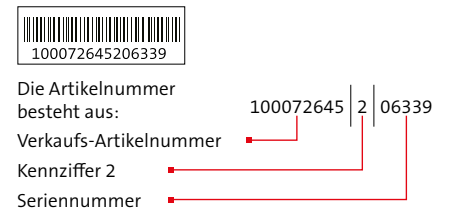

#### **Beispiel für Softwarestand auf der Platine**

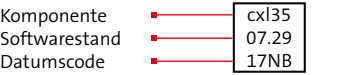

#### **Beispiel für Set-Verpackungskennzeichnung**

Die Set-Verkaufs-Artikelnummer besteht aus:

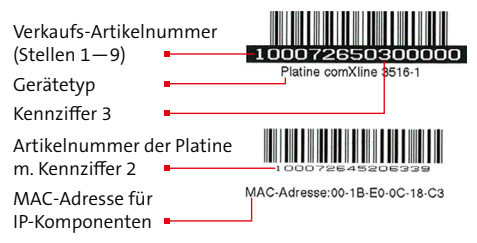

#### **Beispiel für Softwarestand auf der Verpackung**

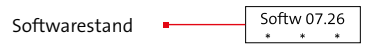

# <span id="page-5-0"></span>**1.8 Symbolerklärung**

Sicherheits- und Warnhinweise sind durch Symbole gekennzeichnet. Das Symbol wird von einem Signalwort begleitet, welches das Ausmaß der Gefährdung ausdrückt.

Um Unfälle, Personen- und Sachschäden zu vermeiden, müssen Sie die Hinweise beachten!

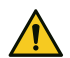

### **GEFAHR!**

... weist auf eine möglicherweise gefährliche Situation hin, die zum Tod oder zu schwersten Verletzungen führen kann, wenn sie nicht gemieden wird

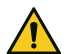

#### **WARNUNG!**

...weist auf eine möglicherweise gefährliche Situation hin, die zum Tod oder zu schweren Verletzungen führen kann, wenn sich nicht gemieden wird

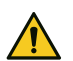

### **VORSICHT!**

... weist auf eine möglicherweise gefährliche Situation hin, die zu geringfügigen oder leichten Verletzungen führen kann, wenn sie nicht gemieden wird

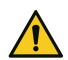

### **ACHTUNG!**

... weist auf eine möglicherweise gefährliche Situation hin, die zu Sachschäden führen kann, wenn sie nicht gemieden wird

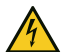

#### **HOCHSPANNUNG LEBENSGEFAHR!**

Kontakt mit Bauteilen, die mit diesem Symbol gekennzeichnet sind, kann zum Tod oder schwersten Verletzungen führen.

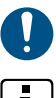

#### Hinweis, Gebot

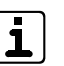

Tipps und Empfehlungen für einen störungsfreien Betrieb

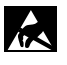

Kennzeichnung für elektrostatisch gefährdete Baugruppen bzw. Bauteile - ESD

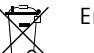

Entsorgungshinweis

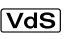

- Wichtig für VdS-gemäße Verwendung
- $$ Verwendung nicht gemäß VdS-Richtlinien

# **2 Inhaltsverzeichnis**

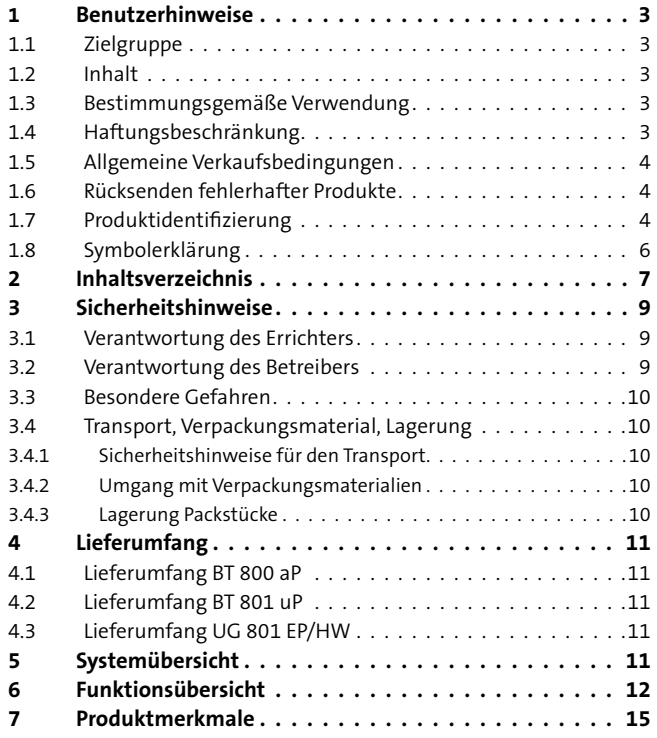

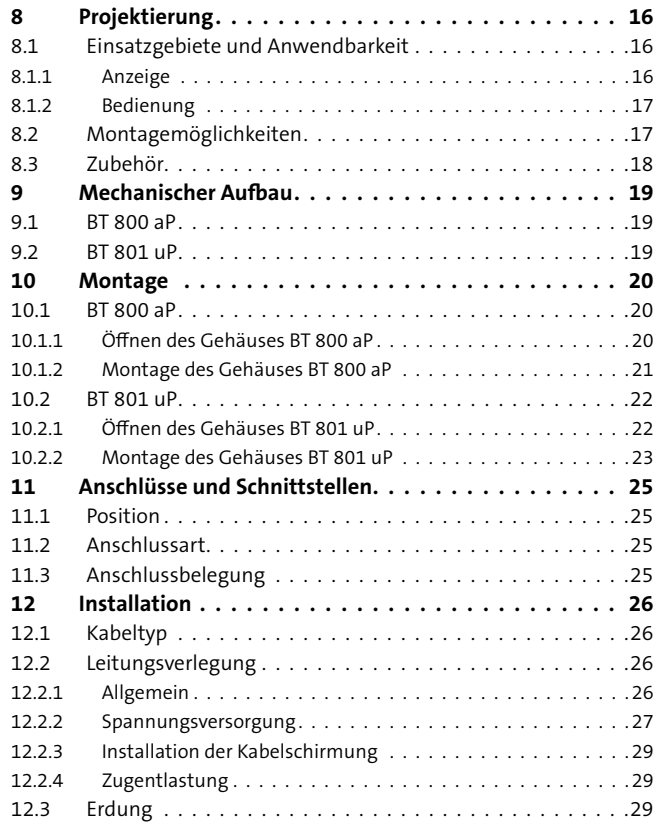

### **Inhaltsverzeichnis**

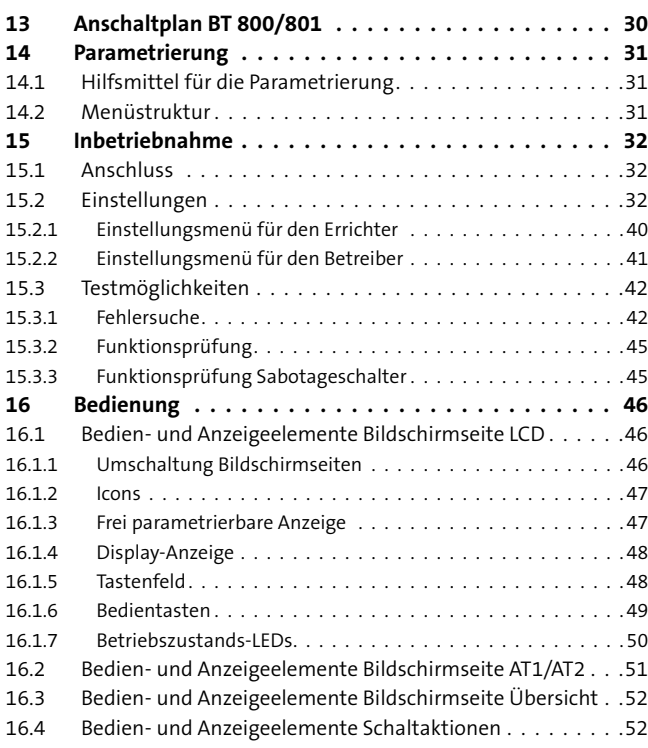

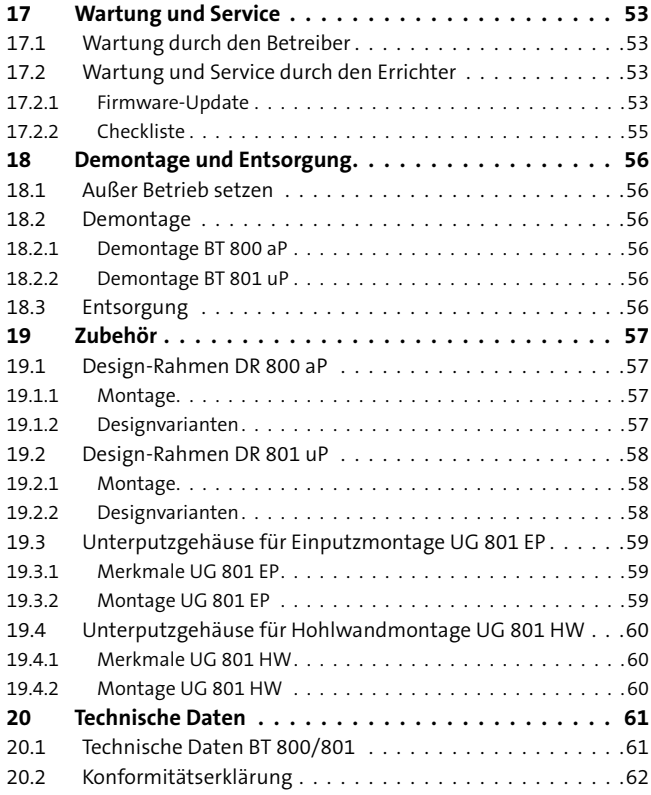

# <span id="page-8-0"></span>**3 Sicherheitshinweise**

Die Technische Beschreibung gibt wichtige Hinweise zum Umgang mit dem Produkt. Voraussetzung für sicheres Arbeiten ist die Einhaltung aller angegebenen Sicherheitshinweise und Handlungsanweisungen.

### **3.1 Verantwortung des Errichters**

Die Produkte werden durch einen Errichterbetrieb installiert. Der Errichter unterliegt den gesetzlichen Pflichten zur Arbeitssicherheit.

Der Errichter muss

- sich über die geltenden Arbeitsschutzbestimmungen informieren und in einer Gefährdungsbeurteilung zusätzlich Gefahren ermitteln, die sich durch die speziellen Arbeitsbedingungen am Einsatzort des Produktes ergeben. Der Errichter muss entsprechende Hinweise zur Gefahrenvermeidung in Form von Betriebsanweisungen umsetzen.
- dafür sorgen, dass alle Mitarbeiter, die mit der Installation des Produktes beschäftigt sind, die Technische Beschreibung gelesen und verstanden haben.
- seine Mitarbeiter in regelmäßigen Abständen schulen und über die Gefahren informieren.
- den Betreiber über mögliche Gefahren unterrichten und ihn auf dessen Verantwortungsbereich aufmerksam machen.

# **3.2 Verantwortung des Betreibers**

Auch der Betreiber muss entsprechende Sicherheitshinweise beachten. Wird das Produkt im gewerblichen Bereich eingesetzt, unterliegt es den gesetzlichen Pflichten zur Arbeitssicherheit. Neben den Sicherheitshinweisen in dieser Technischen Beschreibung gelten die für den Einsatzbereich des Produktes gültigen Sicherheits-, Unfallverhütungs- und Umweltschutzvorschriften. Der Betreiber muss

- während der gesamten Einsatzzeit des Produktes prüfen, ob die von ihm erstellten Betriebsanweisungen dem aktuellen Stand der Regelwerke entsprechen und diese, falls erforderlich, anpassen.
- die Zuständigkeiten für Installation, Bedienung, Wartung und Reinigung eindeutig regeln und festlegen.
- dafür sorgen, dass alle Mitarbeiter, die mit dem Produkt umgehen, die Bedienungsanleitung gelesen und verstanden haben. Darüber hinaus muss er das Personal in regelmäßigen Abständen schulen und über die Gefahren informieren.
- den technisch einwandfreien Zustand des Produktes gewährleisten und bei technischen Mängeln den Errichter verständigen.

# <span id="page-9-0"></span>**3.3 Besondere Gefahren**

Beachten Sie die Sicherheitshinweise, um Gesundheitsgefahren zu reduzieren und gefährliche Situationen zu vermeiden.

### **Elektrostatische Aufladung**

# K

# **ACHTUNG!**

**Gefahr der Gerätebeschädigung durch elektrostatische Aufladung**

Entladen Sie sich durch Berühren von geerdeten Metallteilen, um Schäden an Halbleitern durch elektrostatische Entladungen (ESD) zu vermeiden.

# **3.4 Transport, Verpackungsmaterial, Lagerung**

**3.4.1 Sicherheitshinweise für den Transport**

# **ACHTUNG!**

**Bei unsachgemäßem Transport können Sachschäden in erheblicher Höhe entstehen!**

- Gehen Sie bei der Anlieferung, beim Abladen und beim innerbetrieblichen Transport vorsichtig mit den Packstücken um und beachten Sie die Symbole auf der Verpackung.
- Verpackungen erst kurz vor der Montage entfernen.

### **Transportinspektion**

- Die Lieferung bei Erhalt unverzüglich auf Vollständigkeit und Transportschäden prüfen.
- Bei äußerlich erkennbaren Transportschäden die Lieferung nicht oder nur unter Vorbehalt annehmen. Reklamation einleiten.

# **3.4.2 Umgang mit Verpackungsmaterialien**

Verpackungsmaterialien sind wertvolle Rohstoffe und können in vielen Fällen aufbereitet und wiederverwendet werden.

- Verpackungsmaterialien umweltgerecht entsorgen.
- Die örtlich geltenden Entsorgungsvorschriften beachten. Gegebenenfalls einen Fachbetrieb mit der Entsorgung beauftragen.

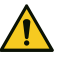

#### **GEFAHR!**

#### **Erstickungs- und Verletzungsgefahr für Kinder durch Verpackungsmaterialien**

Verpackungsmaterialien von Kindern fernhalten.

### **3.4.3 Lagerung Packstücke**

- Lagern Sie die Packstücke nicht im Freien.
- Lagern Sie die Packstücke trocken und staubfrei.
- Setzen Sie die Packstücke keinen aggressiven Medien aus.
- Schützen Sie die Packstücke vor direkter Sonneneinstrahlung.
- Vermeiden Sie mechanische Erschütterungen.
- Lagertemperatur (siehe Technische Daten)
- Relative Luftfeuchtigkeit (RH) ≤ 60 %.
- Bei einer Lagerung länger als 3 Monate müssen Sie den allgemeinen Zustand aller Teile und der Verpackung regelmäßig kontrollieren. Falls erforderlich, frischen Sie die Verpackung auf oder erneuern Sie diese.

# <span id="page-10-0"></span>**4 Lieferumfang**

### **4.1 Lieferumfang BT 800 aP**

- BT 800 aP mit Frontrahmen
- Technische Beschreibung

### **4.2 Lieferumfang BT 801 uP**

- BT 801 uP mit Frontrahmen
- **Anschlussplatine mit Flachbandleitung und Befestigungs**schrauben (M3 × 6)
- Beipack mit 2 × Zylinderschraube M3 × 6 mm, 2 × Sicherungsscheibe, 2 × Zylinderschraube M4 × 40, Stößel für Sabotagekontakt, Rändelschraube
- Technische Beschreibung

# **4.3 Lieferumfang UG 801 EP/HW**

- Unterputzgehäuse
- Technische Beschreibung

# **5 Systemübersicht**

Das Touch-Bedienteil BT 800/801 ist ein Bedienteil zum Anschluss an eine EMZ.

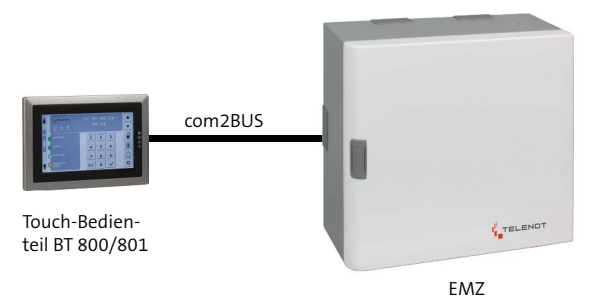

Einbindung des Bedienteils in ein Einbruchmeldesystem

# <span id="page-11-0"></span>**6 Funktionsübersicht**

Das Bedienteil wird über den com2BUS an die EMZ angeschlossen. Es besitzt ein beleuchtetes 7"-TFT-Farbdisplay mit Touch-Bedienung und 4 verschiedenfarbige LEDs zur Anzeige der Betriebszustände. Der eingebaute Lautsprecher dient zur akustischen Rückmeldung von Bedienvorgängen und Alarmen.

Das Grafik-User-Interface (GUI) des Bedienteils beinhaltet die komplette Funktionalität des BT 840, d. h. es werden über das Display ein LCD-Bedienteil (Bildschirmseite LCD-BT) und je nach Parametrierung bis zu 2 Anzeigeteile (Bildschirmseite AT1 / AT2) dargestellt, die über die Touch-Oberfläche bedient werden können. Zudem gibt es eine Übersichtsanzeige (Bildschirmseite Übersicht) ohne Bedienung (falls parametriert) und eine Bedienmöglichkeit für Schaltaktionen (Bildschirmseite Schaltaktionen).

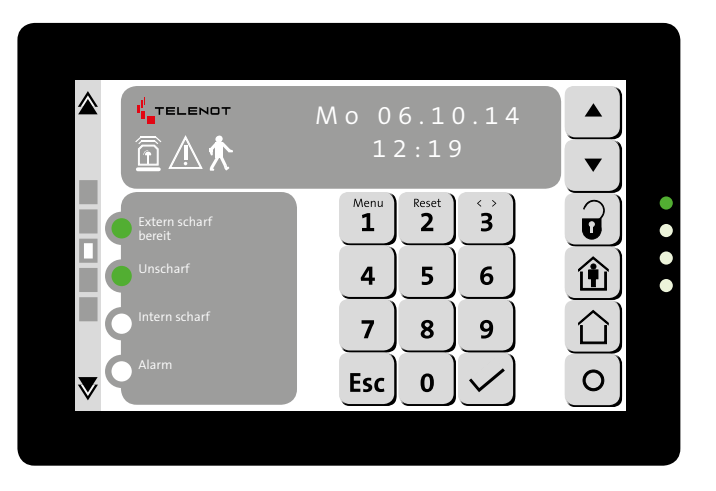

Bildschirmseite LCD-BT

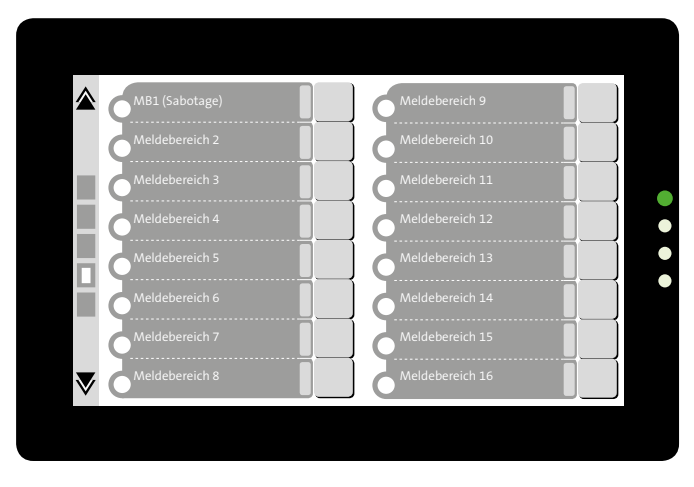

Bildschirmseite Anzeigeteil AT1 (MB 1-16)/AT2 (MB 17-32)

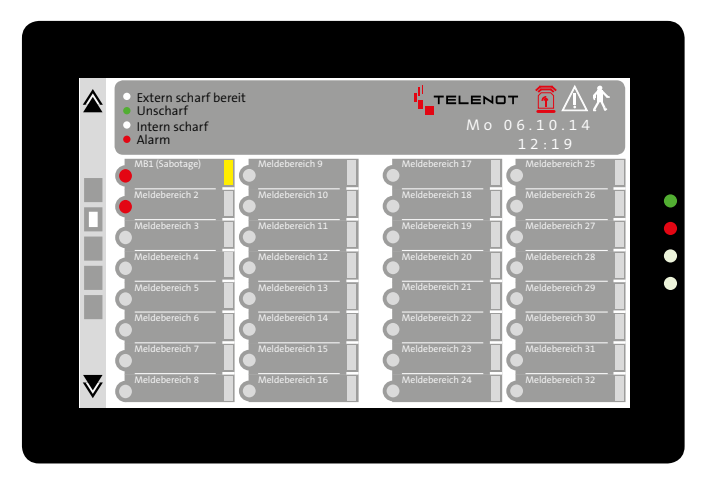

Bildschirmseite Übersichtsanzeige (keine Bedienung möglich)

### **Funktionsübersicht**

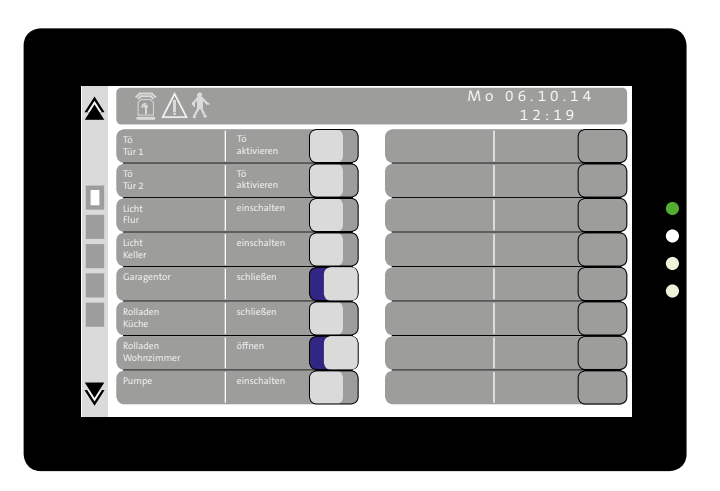

Bildschirmseite Schaltfunktion

# <span id="page-14-0"></span>**7 Produktmerkmale**

Das Touch-Bedienteil **BT 800 aP** ist zur Aufputz-Wandmontage vorgesehen.

Das Touch-Bedienteil BT 801 uP ist zur Unterputz-Wandmontage vorgesehen.

#### **Allgemein**

- Meldungen und Standorte in Klartextdarstellung (aus EMZ)
- **Funktionen wie z. B. Scharf-/Unscharfschaltung, Alarm**rücksetzung, Eingabe von Steuerbefehlen zur Sperrung von Meldebereichen direkt über Touch-Tasten
- Auslösen von bis zu 16 Schaltaktionen
- 4 LEDs zur Sammelanzeige der Betriebszustände
- 7"-TFT-Farbdisplay mit einer Auflösung von 800×480 Pixeln und LED-Beleuchtung
- **Kapazitive Touch-Oberfläche**
- Orientierung der Darstellung (Hoch-/Querformat) umschaltbar
- **Menüsprache umschaltbar**
- **Eingebauter Summer zur akustischen Rückmeldung von** Bedienvorgängen und Alarmierung
- Komplette Parametrierung in der EMZ
- Sabotageüberwachung durch Öffnungs- und Abhebekontakt
- USB-Anschluss für Firmware-Updates
- Umweltklasse gemäß VdS 2110 Klasse II
- Betriebstemperatur -10 °C bis +55 °C
- Stromaufnahme in Ruhe ca. 20 mA (bei 13,65 V) und 5 mA je LED
- Stromaufnahme in Betrieb (max. Helligkeit) ca. 270 mA (bei 13,65 V)
- Versorgungsspannung 12 V DC über com2BUS

#### **BT 800 aP**

Abmessungen (BxHxT) 205x144x35 mm

#### **BT 801 uP**

Abmessungen (BxHxT) 234x173x35 mm

# <span id="page-15-0"></span>**8 Projektierung**

# **8.1 Einsatzgebiete und Anwendbarkeit**

Das Bedienteil kann nur im Innenbereich eingesetzt werden. Die maximale Kabellänge zur EMZ beträgt 1000 m. Es kann zur Anzeige der unterschiedlichen Betriebszustände, Meldungen und zur Bedienung der EMZ verwendet werden.

### **8.1.1 Anzeige**

Das Bedienteil gliedert sich in zwei Anzeigebereiche.

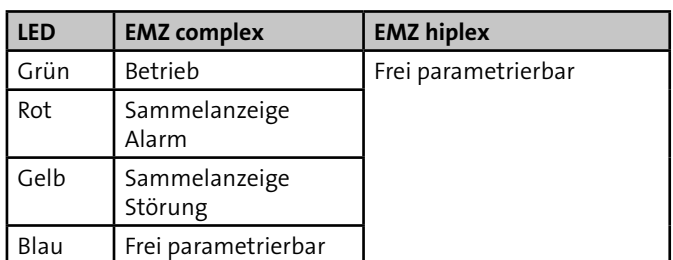

#### **4 LEDs am Gehäuse zur Anzeige der Betriebszustände**

#### **TFT-Bildschirm**

- Datum / Uhrzeit (im Ruhezustand)
- Schärfungszustände (Unscharf / Intern scharf / Extern scharf) aller Sicherungsbereiche
- Meldebereichszustände (offen, Alarm, gesperrt) von maximal 32 Meldebereichen (Bildschirmseite 3: 16 MB, Bildschirmseite 4: 16 MB)
- 4 parametrierbare Anzeigen (z. B. Extern scharf bereit, Unscharf, Einschaltverzögerung, Alarmverzögerung, Störungen usw.) mit frei parametrierbarem Text
- 3 Icons zur Anzeige von Sammel-Alarm (Glocke), Sammel-Störung (Achtung-Zeichen) und Gehtest (laufendes Männchen)
- **Anzeige aller ausgelösten Meldepunkte im Klartext** (2 Ebenen a 32 Zeichen)
- Anzeige des Betreibermenüs (z. B. Gehtest, MB sperren, Notschärfung usw.)
- **Anzeige des Errichtermenüs (z. B. Rücksetzen, comlock** lernen, Einmannrevision, Signalgebertest usw.)
- Anzeige des Ereignisspeichers (2 Ebenen a 32 Zeichen)
- Anzeige und Bedienung von Schaltaktionen

#### <span id="page-16-0"></span>**8.1.2 Bedienung**

#### **Am Bedienteil können Sie folgende Bedienvorgänge durchführen:**

- Intern scharf / Unscharf schalten aller Sicherungsbereiche
- Extern Scharf / Unscharf schalten aller Sicherungsbereiche

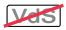

- Sperren / freigeben aller Meldebereiche
- Frei parametrierbare Taste zur Auslösung von z. B. Überfall, Schaltaktionen usw.
- Alarme rücksetzen
- Ein- bzw. Ausschalten von Schaltaktionen

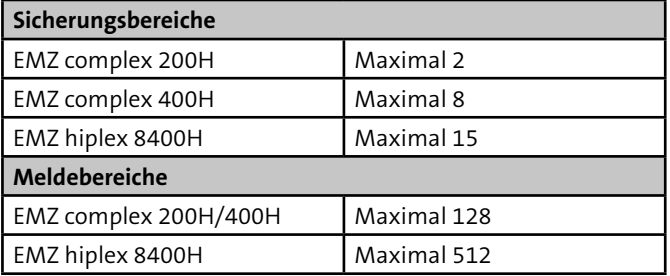

# **8.2 Montagemöglichkeiten**

Aufgrund der einstellbaren Orientierung können Sie das Bedienteil im Hoch- und Querformat montieren.

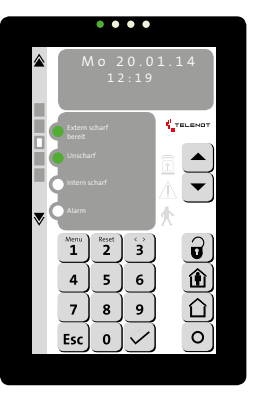

Touch-Bedienteil BT 800/801 mit Orientierung Hochformat

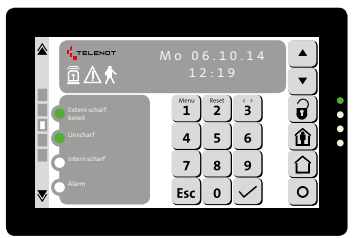

Touch-Bedienteil BT 800/801 mit Orientierung Querformat

Zum Unterputzeinbau stehen Ihnen zwei unterschiedliche Unterputzgehäuse (siehe Zubehör) zur Verfügung

### <span id="page-17-0"></span>**8.3 Zubehör**

#### **BT 800 aP**

- **Design-Rahmen DR 800 aP** (siehe Zubehör / Design-Rahmen DR 800 aP)
- Mit diesem Design-Rahmen lässt sich das Bedienteil BT 800 aP an die jeweilige Raumgestaltung (Innenarchitektur) anpassen.

#### **BT 801 uP**

- **Design-Rahmen DR 801 uP** (siehe Zubehör / Design-Rahmen DR 801 uP)
- Mit diesen Design-Rahmen lässt sich das Bedienteil BT 801 uP an die jeweilige Raumgestaltung (Innenarchitektur) anpassen.
- **Unterputzgehäuse für Einputzmontage UG 801 EP** (siehe Zubehör / Unterputzgehäuse UG 801 EP)
- **Unterputzgehäuse für Hohlwandmontage UG 801 HW** (siehe Zubehör / Unterputzgehäuse UG 801 HW)

# <span id="page-18-0"></span>**9 Mechanischer Aufbau**

# **9.1 BT 800 aP**

Das BT 800 aP besteht aus einem Gehäuseoberteil (mit TFT-Display und Platine), einem Frontrahmen und einem Gehäuseunterteil (mit Anschlussplatine). Den Frontrahmen können Sie auch gegen einen Design-Rahmen tauschen (siehe Zubehör / Design-Rahmen DR 800 aP).

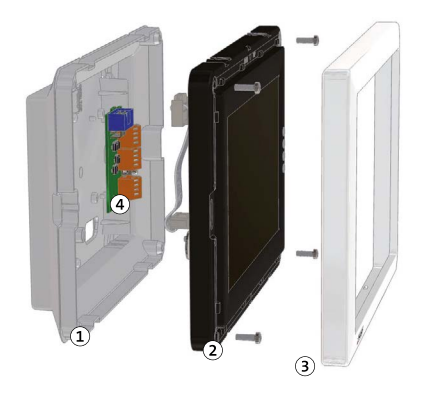

- $\Omega$ Gehäuseunterteil
- $\circled{2}$ Gehäuseoberteil
- $\circled{3}$ Frontrahmen
- Anschlussplatine  $\left( \widehat{4}\right)$

Mechanischer Aufbau BT 800 aP

# **9.2 BT 801 uP**

Das BT 801 uP besteht aus einem Gehäuse (mit TFT-Display und Platine) und einem Frontrahmen. Den Frontrahmen können Sie auch gegen einen Design-Rahmen tauschen (siehe Zubehör / Design-Rahmen DR 801 uP). Die Anschlussplatine befindet sich im Beipack, da sie in ein Unterputzgehäuse montiert werden muss. Für die Unterputzmontage stehen zwei Unterputzgehäuse (Einputz- oder Hohlwandmontage) zur Verfügung (siehe Zubehör / Unterputzgehäuse UG 801 EP / Unterputzgehäuse UG 801 HW)

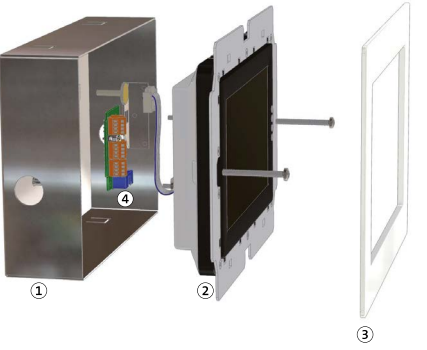

- $\Omega$ Unterputzgehäuse (nicht im Lieferumfang)
- $\circled{2}$ Gehäuseoberteil inklusive Gehäuseunterteil
- $\circled{3}$ Frontrahmen
- $\mathbf{a}$ Anschlussplatine

### Mechanischer Aufbau BT 801 uP

# <span id="page-19-0"></span>**10 Montage**

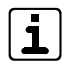

Die optimale Montagehöhe des BT 800 liegt zwischen 1,20 m und 1,70 m, da es mit einem kleinen Winkel von oben am besten lesbar ist.

**10.1 BT 800 aP**

### **10.1.1 Öffnen des Gehäuses BT 800 aP**

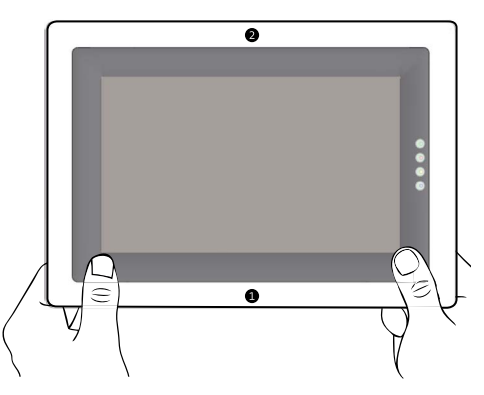

BT 800: Ausklipsen des Frontrahmens

- Klipsen Sie die Unterseite des Frontrahmens aus, indem  $\bullet$ Sie mit den Zeigefingern beider Hände unter den Frontrahmen fassen und mit den Daumen auf den schwarzen Displayrahmen drücken.
- Klipsen Sie die Oberseite des Frontrahmens auf dieselbe  $\bullet$ Weise aus.

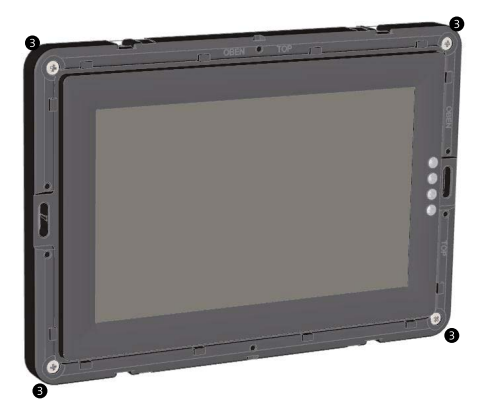

BT 800: Abnehmen des Gehäuseoberteils

A

▲

6

- Lösen Sie die vier Kreuzschlitzschrauben (M3×10).
- Heben Sie das Gehäuseoberteil an und stecken Sie die Flachbandleitung zwischen Gehäuseoberteil und Anschlussplatine (im Gehäuseunterteil) aus.
- Jetzt können sie das Gehäuseoberteil komplett abnehmen.

#### 145 mm  $\sqrt{5}$ G)  $\Omega$  $\left( \mathbb{T} \right)$  $\overline{\rm HH}$ .nr  $\circled{3}$  $\left(5\right)$ 75 mm  $\overline{G}$  $\Omega$  $\Omega$ 4 ΄5΄ ΄5  $27$  mm 74 mm 154,5 mm 166 mm

#### <span id="page-20-0"></span>**10.1.2 Montage des Gehäuses BT 800 aP**

Montage Gehäuseunterteil BT 800 aP

- 4 Bohrungen zur Wandbefestigung  $\Omega$
- $\circled{2}$ Bohrung zur Realisierung der Wandabreißsicherung
- $\circled{3}$ Bohrung zur 2 Punkt-Wandbefestigung
- Aussparungen zur Kabeleinführung unter dem Gehäuse  $\mathbf{a}$
- $(5)$ Vorstanzungen zur seitlichen Kabeleinführung
- $\odot$ Einbaulage beachten: Querformat -> LEDs rechts Hochformat -> LEDs oben

#### **Vorgehensweise**

- Zeichnen Sie wahlweise die 4 Bohrungen (1) oder 2 ⋒ Bohrungen (3) zur Wandbefestigung anhand Maßzeichnung an (Wasserwaage verwenden)
- $\bullet$ Für die Verwendung der integrierten Wandabreißsicherung, zeichnen Sie die Bohrung (2) anhand Maßzeich- $\sqrt{ds}$ nung an
- $\bullet$ Bohren Sie die Befestigungslöcher, für Befestigung mit Dübeln einen Bohrdurchmesser von 6 mm vorsehen
- ❹ Stecken Sie, wenn notwendig, die Dübel (Ø 6 mm/nicht im Lieferumfang enthalten) in die Befestigungslöcher
- $\bullet$ Stecken Sie die Rundkopf-Schrauben (4×50 mm / nicht im Lieferumfang enthalten) durch das Gehäuseunterteil in die Dübel und ziehen Sie diese fest
	- Stecken Sie die Flachbandleitung in die Anschlussplatine und in die Elektronik im Gehäuseoberteil ein
- 

6

Montieren Sie das Gehäuseoberteil und den Frontrahmen erst nach der Inbetriebnahme, da für einige Punkte des Einstellungsmenüs der Sabotageschalter des BT 800 offen sein muss.

#### <span id="page-21-0"></span> **Montage**

 $\bullet$ 

❸

 $\bullet$ 

Montieren Sie das Gehäuseoberteil (umgekehrte Reihenfolge wie "Öffnen des Gehäuses BT 800 aP")

 $\sqrt{VdS}$ 

Kleben Sie auf alle 4 Befestigungsschrauben Siegelaufkleber (im Lieferumfang enthalten)

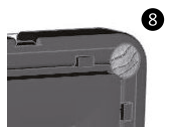

Montage Siegel BT 800 aP

Klipsen Sie den Frontrahmen bzw. Design-Rahmen auf das Gehäuseoberteil

- **10.2 BT 801 uP**
- **10.2.1 Öffnen des Gehäuses BT 801 uP**

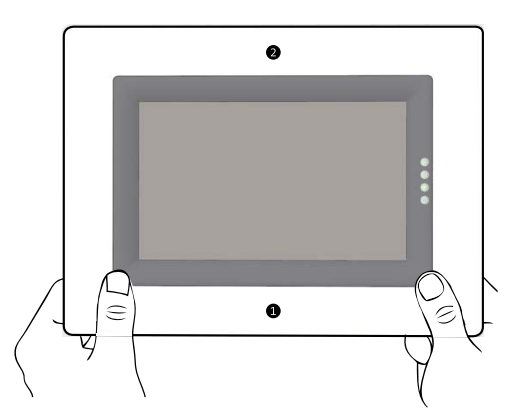

BT 801: Ausklipsen des Frontrahmens

- $\bullet$ Klipsen Sie die Unterseite des Frontrahmens aus, indem Sie mit den Zeigefingern beider Hände unter den Frontrahmen fassen und mit den Daumen auf den schwarzen Displayrahmen drücken.
- Klipsen Sie die Oberseite des Frontrahmens auf dieselbe  $\bullet$ Weise aus.

<span id="page-22-0"></span>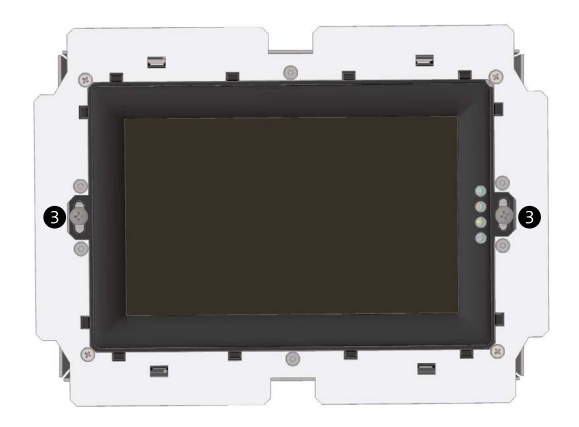

- Lösen Sie die zwei Kreuzschlitzschrauben (M3×40) €
- Heben Sie das Gehäuse inklusive Metallrahmen an und ❹ stecken Sie die Flachbandleitung zwischen Gehäuse und Anschlussplatine (im Unterputzgehäuse) aus
- Jetzt können Sie das Gehäuse inklusive Metallrahmen  $\bullet$ komplett abnehmen
- $\mathbf{i}$
- Ein weiteres Zerlegen des Gehäuses ist nicht notwendig, da sich die Anschlussplatine im Unterputzgehäuse befindet und die Flachbandleitung durch eine Aussparung auf der Gehäuseunterseite herausgeführt ist.

### **10.2.2 Montage des Gehäuses BT 801 uP**

- Ω Zunächst müssen Sie ein Unterputzgehäuse montieren:
- Für Einputzmontage: UG 801 EP (siehe Montage Unterputzgehäuse UG 801 EP)
- Für Hohlwandmontage: UG 801 HW (siehe Montage Unterputzgehäuse UG 801 HW)
- Anschließend montieren Sie die Anschlussplatine mit- $\bullet$ tels den Kreuzschlitzschrauben (M3×6) in das Unterputzgehäuse

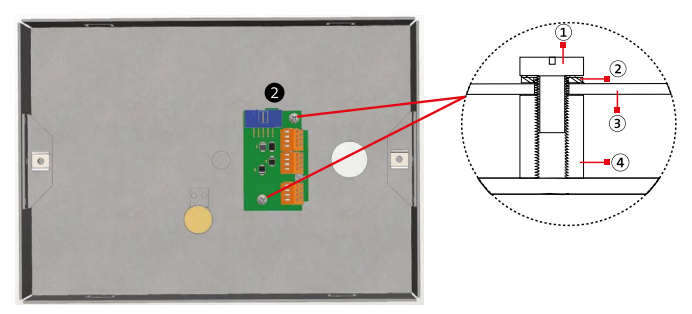

- $\Omega$ Kreuzschlitzschraube M3×6
- $\circled{2}$ Sicherungsscheibe
- $\circled{3}$ Anschlussplatine
- $\mathbf{a}$ Gewindebolzen (Unterputzgehäuse)
- BT 801 uP: Montage der Anschlussplatine

Stecken Sie die Flachbandleitung, die durch eine Aus-A sparung auf der Gehäuseunterseite herausgeführt ist, in den Stecker (ST1) der Anschlussplatine

Montieren Sie das Gehäuseoberteil und den Frontrahmen erst nach der Inbetriebnahme, da für einige Punkte des Einstellungsmenüs der Sabotageschalter des BT 800 offen sein muss.

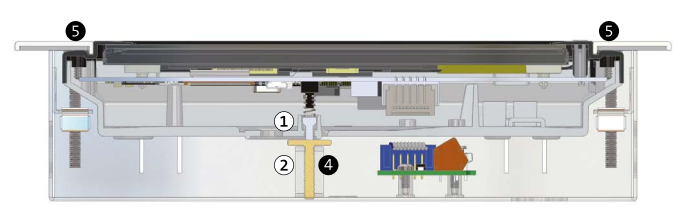

- Stößel Sabotageschalter  $\Omega$
- $\Omega$ Rändelschraube

BT 801 uP: Montage des BT 801 ins Unterputzgehäuse

- Stellen Sie die Rändelschraube so ein, dass der Sabota- $\bullet$ geschalter bei geschlossenem Gehäuse sicher geschlossen wird und bereits bei geringem Öffnen des Gehäuses sicher geöffnet wird (siehe Funktionsprüfung Sabotageschalter).
- € Befestigen Sie das BT 801 uP im Unterputzgehäuse mittels der zwei Kreuzschlitzschrauben (M 4×40) und Käfigmuttern

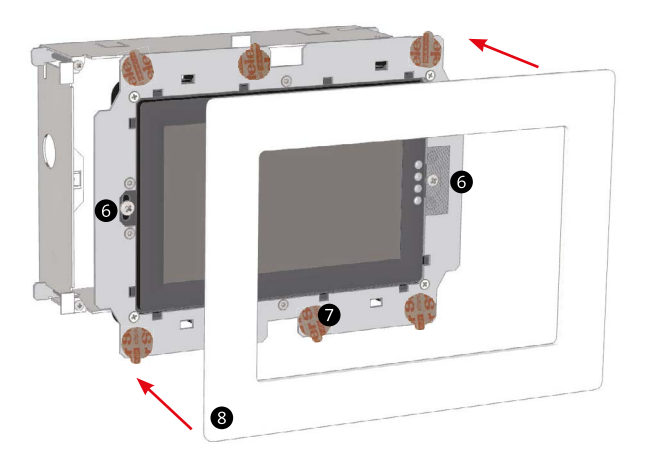

BT 801 uP: Montage des BT 801 uP

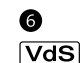

Kleben Sie auf beide Kreuzschlitzschrauben ein Siegel (im Lieferumfang enthalten) auf

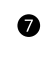

Entfernen Sie die Schutzfolie der sechs Klebepads, bevor Sie den Frontrahmen bzw. Design-Rahmen auf das Gehäuseoberteil klipsen.

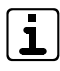

❸

Ist der Frontrahmen bereits aufgeklebt und soll durch einen Design-Rahmen ersetzt werden, kleben Sie die mitgelieferten Klebepads direkt auf die vorhandenen Klebepads.

Klipsen Sie den Frontrahmen bzw. Design-Rahmen auf das Gehäuseoberteil

# <span id="page-24-0"></span>**11 Anschlüsse und Schnittstellen**

### **11.1 Position**

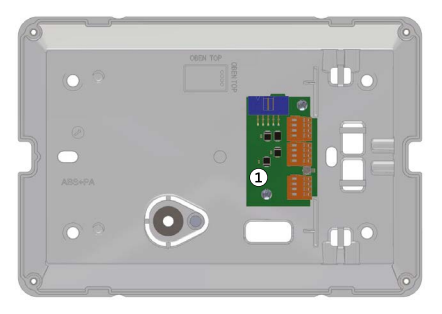

 $\mathbf{r}$ Anschlussplatine Position der Anschlüsse des BT 800 aP

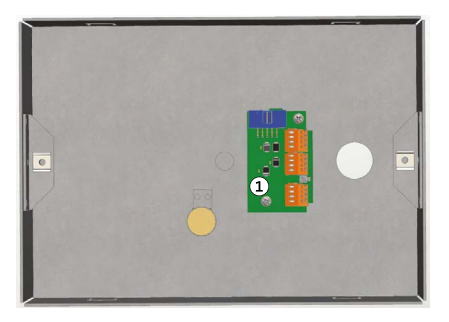

Anschlussplatine  $\mathbf{r}$ Position der Anschlüsse des BT 801 uP

# **11.2 Anschlussart**

Die Anschlüsse sind als Federkraftklemmen auf einer separaten Anschlussplatine ausgeführt. Die Anschlussplatine wird über eine Flachbandleitung (im Lieferumfang enthalten) mit der Elektronik im Oberteil des Bedienteils verbunden.

# **11.3 Anschlussbelegung**

Flachbandleitung zum Oberteil

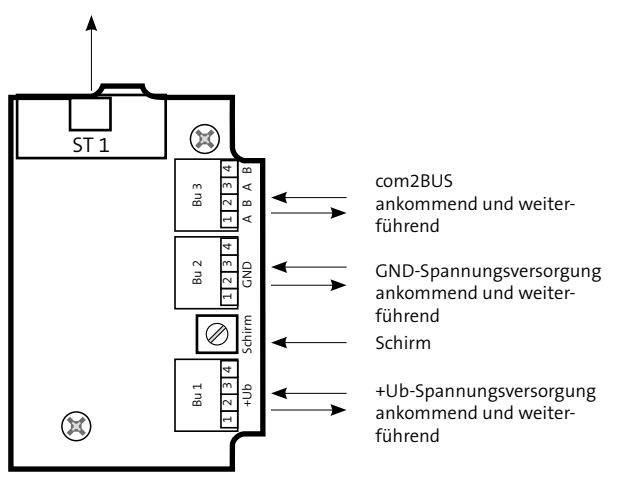

Anschlussbelegung Anschlussplatine Touch-Bedienteil BT 800/801

<span id="page-25-0"></span>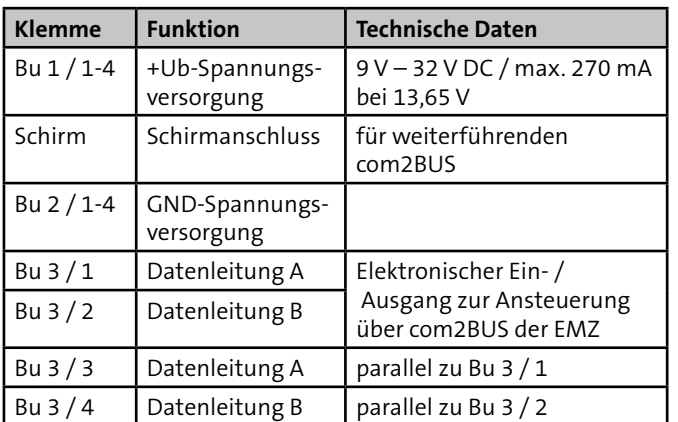

# **12 Installation**

# **12.1 Kabeltyp**

Für die Verdrahtung des com2BUS müssen paarweise verdrillte und geschirmte Leitungen (z. B. J-Y (ST) Y … x 2 x 0,6 oder J-Y (ST) Y … x 2 x 0,8) verwendet werden. Die Anzahl und der Durchmesser (0,6 mm oder 0,8 mm) der verwendeten Adern müssen in Abhängigkeit der Stromaufnahme der angeschlossenen Verbraucher und der Leitungslänge ausgewählt werden.

### **12.2 Leitungsverlegung**

### **12.2.1 Allgemein**

Um induktive Einkopplungen zu vermeiden, dürfen Sie die Anschlussleitungen der Geräte nicht parallel zu sonstigen Leitungen verlegen. Legen Sie außerdem die Schirme der Leitungen einseitig auf, z. B. an der Einbruchmelderzentrale (siehe Installation der Kabelschirmung).

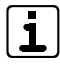

Wenn Sie die Verlegungsvorgaben nicht beachten, können massive Störungen und Falschalarme entstehen. Beachten Sie auch die örtlich geltenden Richtlinien für Leitungsverlegung und EMV-Schutz (z. B. DIN VDE 0100, VdS 2311, VdS 2025, EN 50065, EN 50081, EN 50174-1)

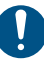

"Dies ist eine Einrichtung der Klasse A. Diese Einrichtung kann im Wohnbereich Störungen verursachen. In diesem Fall kann vom Betreiber verlangt werden, angemessene Maßnahmen durchzuführen." 1

Wenden Sie sich in diesem Fall an die Firma TELENOT.

### <span id="page-26-0"></span>**12.2.2 Spannungsversorgung**

Die Spannungsversorgung des Bedienteils wird im Regelfall von der EMZ über den com2BUS geliefert.

Bei Auslegung der Leiterquerschnitte in der Spannungsversorgung muss darauf geachtet werden, dass durch den maximalen Spannungsabfall der Betriebsspannungsbereich des Gerätes nicht unterschritten wird und die maximale Strombelastbarkeit der Leitung nicht überschritten wird.

#### **Berechnungsbeispiel**

Vorgabe

Leitungslänge L= 400 m --> 2 x L = 800 m für Zuleitung und Rückleitung maximale Stromaufnahme I = 300 mA, Versorgungsspannung Zentrale: U<sub>z</sub> = 13,65 V

Aderndurchmesser 0,6 mm, Adernquerschnitt: 0,28 mm²

#### **Maximaler Spannungsabfall**

 $U_v = U_z - U_{Bmin} = 13,65$  V  $-9$  V = 4,65 V

#### **Leitungswiderstand**

$$
R_{L} = \frac{U_{V}}{I} = \frac{4,65 \text{ V}}{300 \text{ mA}} = 15,5 \text{ }\Omega
$$

#### **Erforderlicher Leitungsquerschnitt**

 $A_{L} = \frac{2 \times L}{R_{V}}$  $R_{L}$  x k 2 x 400 m<br>15,5 Ω x 56  $\frac{\text{m}}{\Omega$  x mm<sup>2</sup>  $=\frac{2 \times 400 \text{ m}}{1550 \times 56} = 0,9217 \text{ mm}^2$ 

#### **Erforderliche Adernzahl**

Adernzahl = 
$$
\frac{0.9217 \text{ mm}^2}{0.28 \text{ mm}^2} = 3.29 \rightarrow 4 \text{ Adern}
$$

#### **Ergebnis**

4 Adern für +U. 4 Adern für GND 2 Adern für Datenleitungen (A/B)

#### **Installation**

#### **Verdrahtung mit J-Y (ST) Y … x 2 x 0,6**

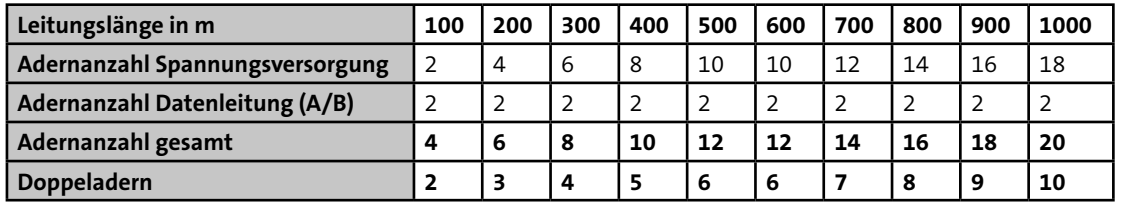

Tabelle: Adernanzahl zum Anschluss eines Touch-Bedienteil BT 800/801 in Abhängigkeit der Leitungslänge (D=0,6 mm)

#### **Verdrahtung mit J-Y (ST) Y … x 2 x 0,8**

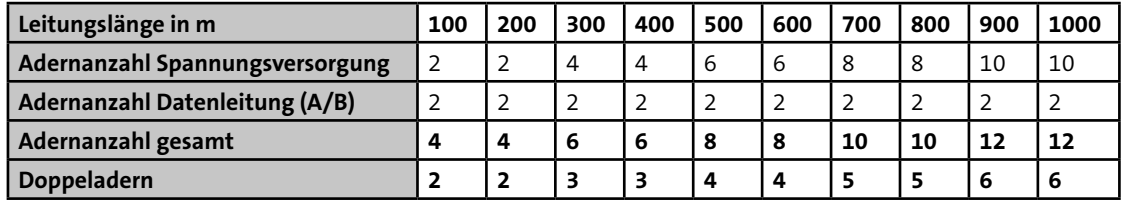

Tabelle: Adernanzahl zum Anschluss eines Touch-Bedienteil BT 800/801 in Abhängigkeit der Leitungslänge (D=0,8 mm)

#### <span id="page-28-0"></span>**12.2.3 Installation der Kabelschirmung**

#### **Bei der Verdrahtung sind folgende Punkte zu berücksichtigen.**

- Verbinden Sie den Schirm der Zuleitung (EMZ zum Verteiler) mit Erdpotenzial in der EMZ.
- Realisieren Sie die Schirmung und die Zugentlastung der Kabel entsprechend der Technischen Beschreibung der EMZ.
- Verbinden Sie den Schirm der Zuleitungen vom Verteiler zu den Geräten einseitig am Verteiler mit Erdpotenzial. Der Schirm darf nur am Gerät aufgelegt werden, wenn der com2BUS zu weiteren Geräten geführt wird.
- Führen Sie keine Signale über die Schirme.

### **12.2.4 Zugentlastung**

#### **BT 800 aP**

 Zur Zugentlastung sind an den Kabeleingängen des Gehäuseunterteils jeweils Kunststoffstege vorgesehen. Sichern Sie nach der Installation und dem Anschluss die Kabel mit Kabelbindern, indem Sie die Kabelbinder um den Kabelmantel und den Kunststoffsteg festziehen.

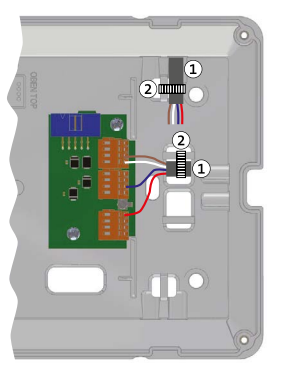

- Anschlusskabel  $\left( \mathbf{1} \right)$
- Kabelbinder  $\Omega$

#### **BT 801 uP**

- Beim Unterputzgehäuse UG 801 EP des BT 801 ist keine Zugentlastung notwendig, da das Unterputzgehäuse fest installiert ist.
- Beim Unterputzgehäuse UG 801 HW des BT 801 ist die Zugentlastung wie beim BT 800 aP zu realisieren

# **12.3 Erdung**

#### **BT 800 aP**

Das BT 800 im Kunststoffgehäuse muss nicht geerdet werden.

#### **BT 801 uP**

Das Unterputzgehäuse (UG 801 EP / HW) des BT 801 darf nicht geerdet werden, um Störungen zu vermeiden.

# <span id="page-29-0"></span>**13 Anschaltplan BT 800/801**

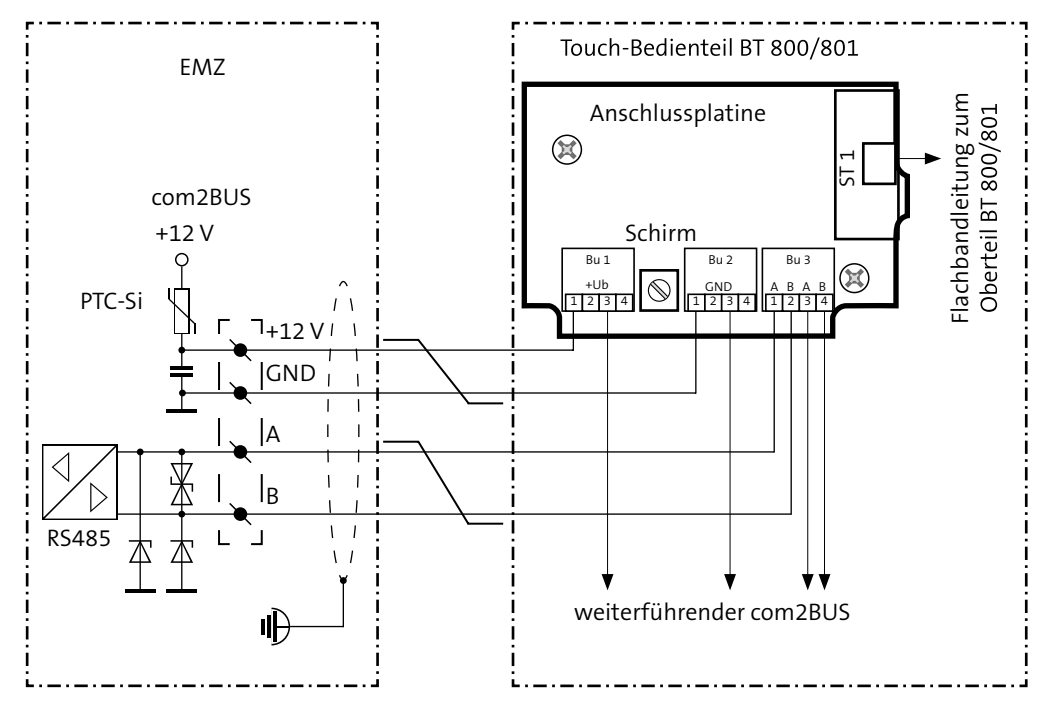

Anschaltplan BT 800/801 an EMZ

# <span id="page-30-0"></span>**14 Parametrierung**

### **14.1 Hilfsmittel für die Parametrierung**

Zur Parametrierung des Bedienteils an der EMZ complex 200H / 400H benötigen Sie die Parametriersoftware compasX. Zur Parametrierung des Bedienteils an der EMZ hiplex 8400H benötigen Sie die Parametriersoftware hipas.

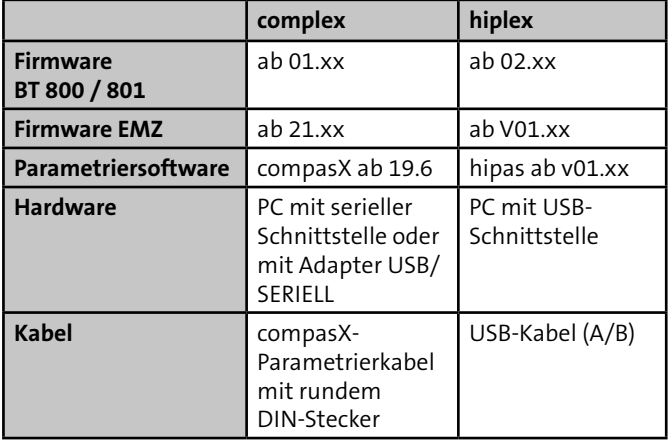

### **14.2 Menüstruktur**

Die Parametrierung des Touch-Bedienteil BT 800/801 finden Sie in der compasX-Parametriersoftware unter "Bedien-/Anzeigeteile – LCD-Bedienteile"

Die Parametrierung des Touch-Bedienteil BT 800/801 finden Sie in der hipas-Parametriersoftware unter "Topologie / Komponenten / com2BUS".

Details zur Bedienung der Parametriersoftware und zur Parametrierung des Bedienteils finden Sie in der **Hilfe** der jeweiligen Parametriersoftware.

# <span id="page-31-0"></span>**15 Inbetriebnahme**

# **15.1 Anschluss**

Zuerst müssen Sie das Touch-Bedienteil BT 800/801 an den entsprechend parametrierten com2BUS-Anschluss anschließen (siehe Anschaltplan BT 800/801).

# **15.2 Einstellungen**

Anschließend müssen Sie die notwendigen Einstellungen im Einstellungsmenü des Touch-Bedienteil BT 800/801 durchführen. Es gibt zwei Einstellungsmenüs. Abhängig vom Freigabe-Code wird das entsprechende Einstellungsmenü angezeigt (siehe nachfolgende Kapitel).

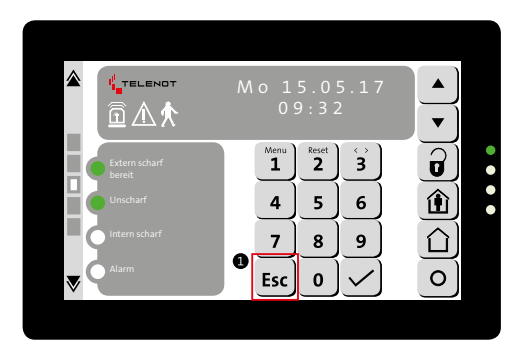

Einstellungsmenü des Touch-Bedienteil BT 800/801 starten

Drücken Sie lange (mindestens 5 s) die Esc-Taste, um ins Einstellungsmenü zu kommen

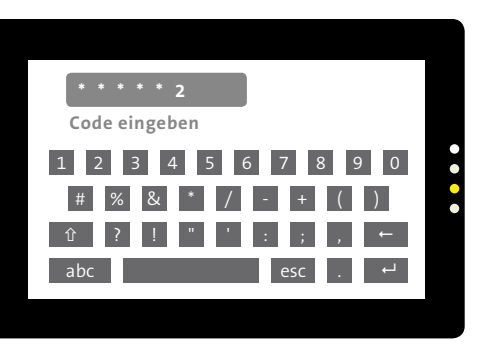

Eingabe Freigabe-Code für das Einstellungsmenü

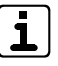

⋒

 $\bullet$ 

Bei geöffnetem Sabotageschalter ist der Bedienfreigabe-Code immer 999999 (unabhängig von der Parametrierung der EMZ)

Bei geschlossenem Sabotageschalter ist der Zugang zum Einstellungsmenü über den Bedienfreigabe-Code mit Errichter-Ebene möglich. Adresse und Orientierung können jedoch bei geschlossenem Sabotageschalter nicht verändert werden.

Geben Sie den Bedienfreigabe-Code ein. Nach Eingabe des korrekten Codes zeigt das Touch-Bedienteil BT 800/801 sofort die erste Seite des Einstellungsmenüs.

#### **Erste Seite des Einstellungsmenüs:**

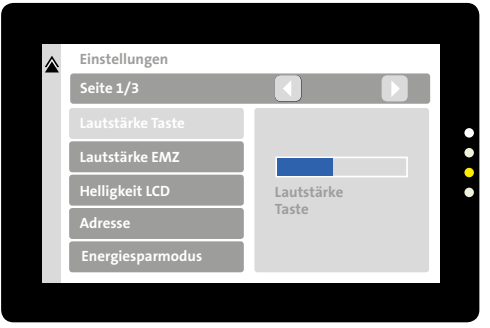

Einstellung der Summerlautstärke bei Tastenbetätigung

❸ Im Menü **Lautstärke Taste** können Sie Summerlautstärke bei Betätigung einer Taste des Touch-Bedienteil BT 800/801 einstellen, indem Sie die Funktion in der linken Spalte wählen (hellgrau hinterlegt) und in der rechten Spalte den Einstellbalken nach links oder rechts stellen:

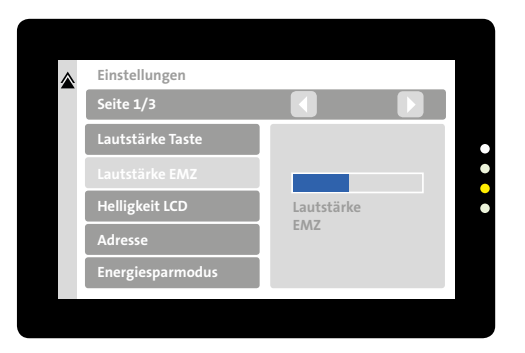

Einstellung der Summerlautstärke bei Ansteuerung durch die EMZ

Im Menü **Lautstärke EMZ** können Sie die Summerlaut- $\bullet$ stärke des Touch-Bedienteil BT 800/801 bei Ansteuerung durch die EMZ (z. B. Alarme, Störungen usw.) einstellen, indem Sie die Funktion in der linken Spalte wählen (hellgrau hinterlegt) und in der rechten Spalte den Einstellbalken nach links oder rechts stellen.

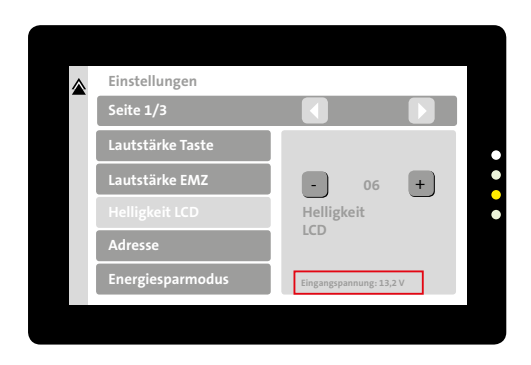

Einstellung der Helligkeit des LC-Displays

 $\bullet$ Im Menü **Helligkeit LCD** können Sie die Helligkeit des LC-Displays des Touch-Bedienteil BT 800/801 einstellen, indem Sie die Funktion in der linken Spalte wählen (hellgrau hinterlegt) und mit + oder - den Wert (maximal 10) erhöhen oder verringern. Wenn sich die Helligkeit nicht mehr erhöhen lässt, ist die Eingangsspannung zu gering, deshalb wird sie hier angezeigt.

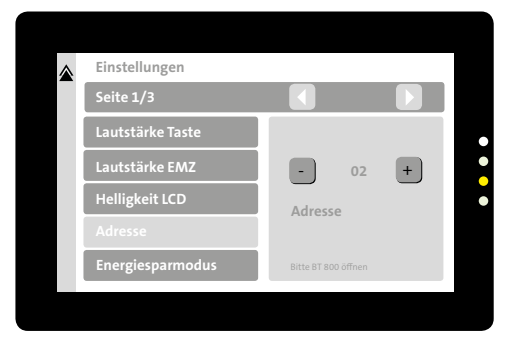

Einstellung der Adresse

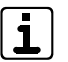

 $\bullet$ 

Die Einstellung der Adresse ist nur mit geöffneten Sabotageschalter möglich.

Im Menü **Adresse** müssen Sie die Adresse des Touch-Bedienteil BT 800/801 einstellen, indem Sie die Funktion in der linken Spalte wählen (hellgrau hinterlegt) und in der rechten Spalte mittels + oder – diese Adresse wählen, die auch im Menü **LCD-Bedienteile/Allgemein**  parametriert wurde.

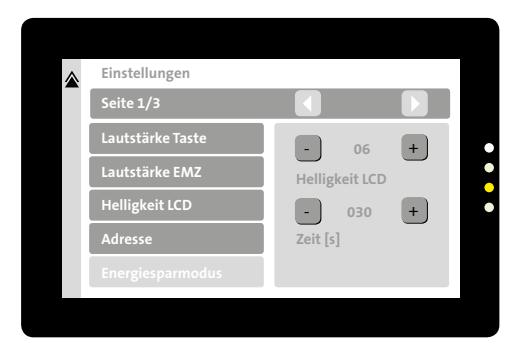

Einstellung des Energiesparmodus

 $\bullet$ 

- Im Menü **Energiesparmodus** können Sie die Helligkeit und die Zeit einstellen, indem Sie die Funktion in der linken Spalte wählen (hellgrau hinterlegt) und mit + oder - den jeweiligen Wert erhöhen oder verringern. **Helligkeit LCD** - Helligkeit des LC-Displays im Energiesparmodus (max. Einstellung des Menüs Helligkeit LCD). **Zeit [s] -** Zeit in Sekunden, nach der das Touch-Bedienteil BT 800/801 in den Energiesparmodus wechselt.
- ❸ Mit der Taste **nach rechts** (>) im Feld "Seite" kommen Sie auf die **nächste Seite des Menüs Einstellungen**.

### Helligkeit A  $(2)$  10  $(4)$  06 3 Zeit  $30<sub>5</sub>$  $60<sub>5</sub>$  $\Omega$  Bedienzeit aus Parametriersoftware

#### **Zusammenhang Bedienzeit - Energiesparmodus**

- $\Omega$ Bedienzeit - Parametrierung in der Parametriersoftware
- $\circled{2}$ Helligkeit LCD Energiesparmodus - Parametrierung im BT 800-Einstellungsmenü (siehe "Inbetriebnahme/ Einstellungen/Energiesparmodus")
- $\odot$ Zeit Energiesparmodus - Parametrierung im BT 800- Einstellungsmenü (siehe "Inbetriebnahme/Einstellungen/Energiesparmodus")
- $\mathbf{a}$ Helligkeit LCD Energiesparmodus - Parametrierung im BT 800-Einstellungsmenü (siehe "Inbetriebnahme/ Einstellungen/Energiesparmodus")

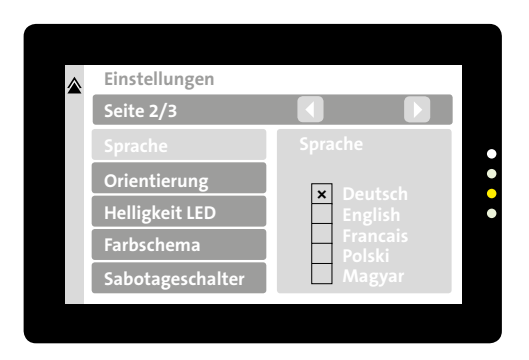

Einstellung der Menüsprache

Im Menü **Sprache** können Sie die Sprache des Einstellungsmenüs des Touch-Bedienteil BT 800/801 einstellen, indem Sie die Funktion in der linken Spalte wählen (hellgrau hinterlegt) und in der rechten Spalte die gewünschte Sprache markieren (X).

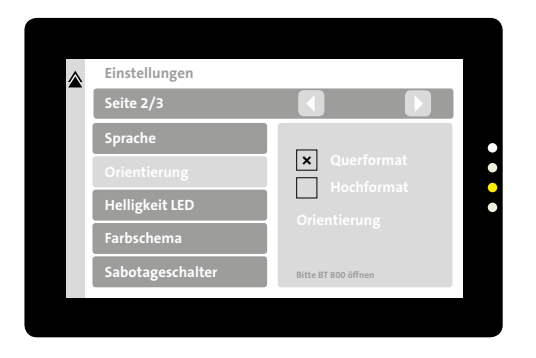

Einstellung der Orientierung (Quer- oder Hochformat)

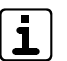

Die Einstellung der Orientierung ist nur mit geöffneten Sabotageschalter möglich.

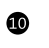

Im Menü **Orientierung** können Sie die Ausrichtung des Displays entsprechend der Einbaulage einstellen, indem Sie die Funktion in der linken Spalte wählen (hellgrau hinterlegt) und in der rechten Spalte das gewünschte Format (Querformat/Hochformat) markieren (X).

 $\bullet$ 

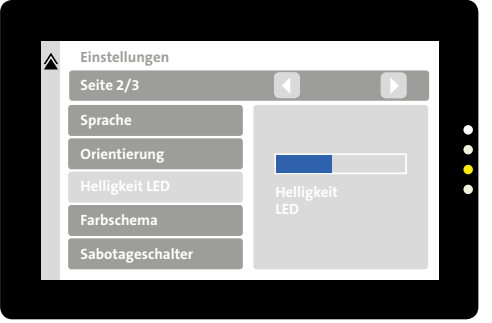

Einstellung der Helligkeit der externen LED 1 und 4

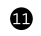

Im Menü **Helligkeit LED** können Sie die Leuchtstärke der externen grünen LED (1) und der externen blauen LED (4) einstellen, indem Sie die Funktion in der linken Spalte wählen (hellgrau hinterlegt) und in der rechten Spalte den Einstellbalken nach links oder rechts stellen. Die weiteren LEDs werden immer mit maximaler Leuchtstärke angesteuert, da es sich hierbei um Sammel-Alarm oder Sammelstörung handelt.

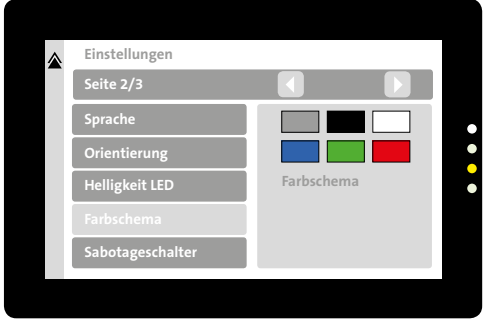

Einstellung des Farbschemas

 $\mathbf{D}$ 

Im Menü **Farbschema** können Sie die Hintergrundfarbe des Touch-Bedienteil BT 800/801 einstellen, indem Sie die Funktion in der linken Spalte wählen (hellgrau hinterlegt) und in der rechten Spalte das Rechteck mit der gewünschten Hintergrundfarbe auswählen.

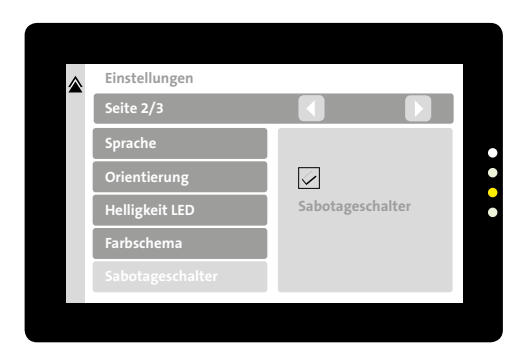

Anzeige Sabotageschalter geschlossen

- Im Menü Sabotageschalter wird Ihnen der Zustand des BT 800-Sabotageschalters angezeigt. Haken: Sabotageschalter geschlossen, kein Haken: Sabotageschalter offen
- Mit der Taste nach rechts (>) im Feld "Seite" kommen ◍ Sie auf die **nächste Seite des Menüs Einstellungen**.

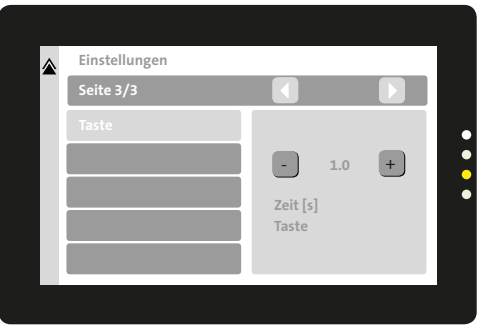

 $\bullet$ 

Einstellung der Tastenbetätigungsdauer für Schaltfunktion

- $\mathbf \Phi$ Im Menü "Taste" können Sie die Zeit (0,5 s - 3,0 s) der Tastenbetätigung für die Tasten im Bildschirmmenü Schaltaktionen einstellen, indem Sie in der rechten Spalte mit + oder - den Wert erhöhen oder verringern.
	- Mit der Taste Doppelpfeil verlassen Sie das Einstellungsmenü.

企

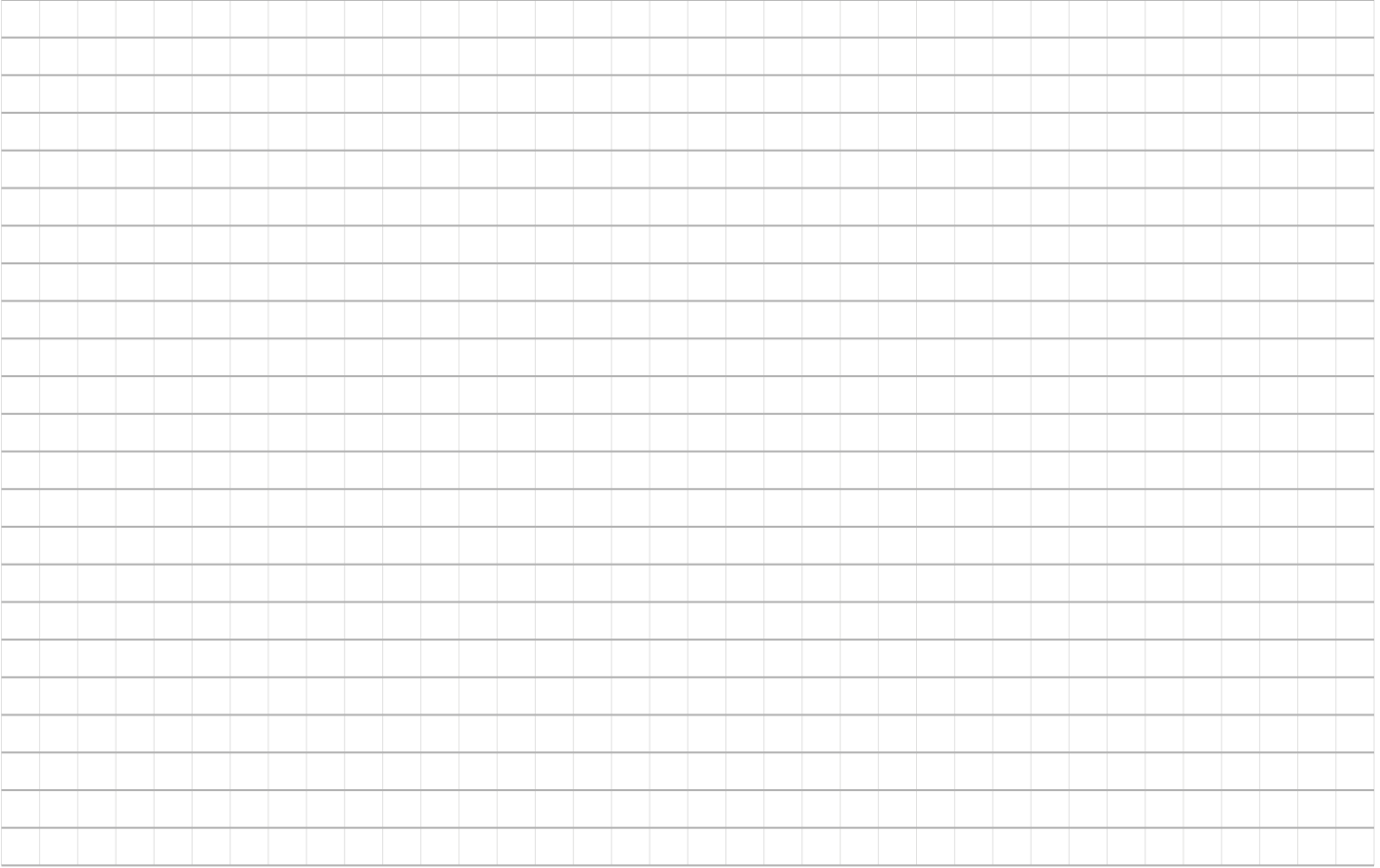

### <span id="page-39-0"></span>**15.2.1 Einstellungsmenü für den Errichter**

Nur mit geöffnetem Sabotageschalter sind alle Einstellungsmenüs freigegeben.

#### **BT 801 im Gehäuse einer EMZ eingebaut**

In diesem Fall ist der Sabotageschalter mechanisch nicht betätigt und deshalb über den DIP-Schalter S2 auf der Bedienteilplatine überbrückt. Um alle Einstellungsmenüs freizugeben, müssen Sie S2 auf OFF (nach unten) stellen (Sabotageschalter geöffnet).

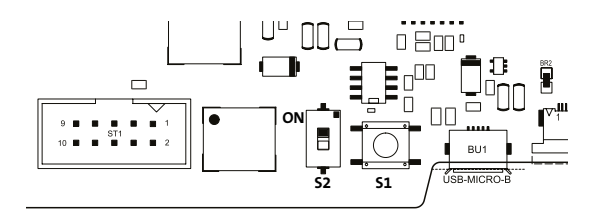

Einstellung DIP-Schalter S2

S1: Sabotageschalter S2: DIP-Schalter (überbrückt Sabotageschalter)

#### **Zugang zu den Einstellungsmenüs (Errichter)**

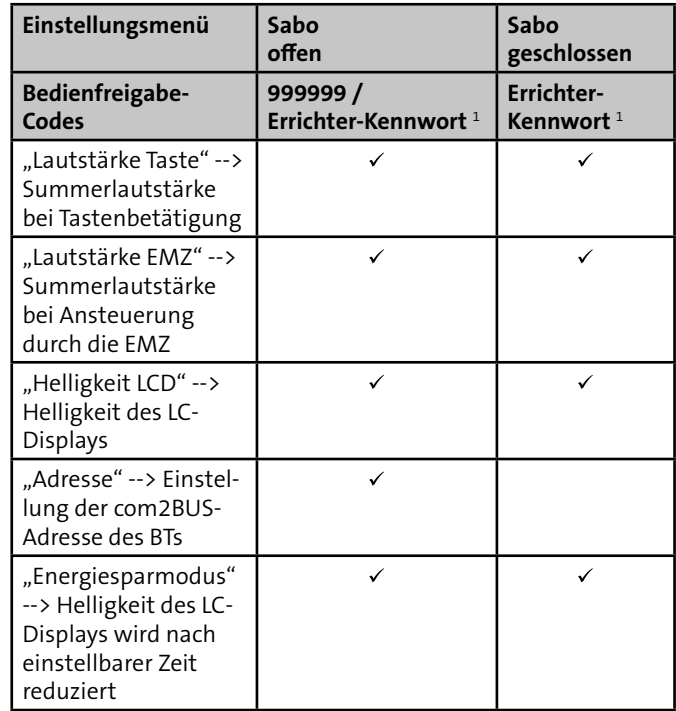

<span id="page-40-0"></span>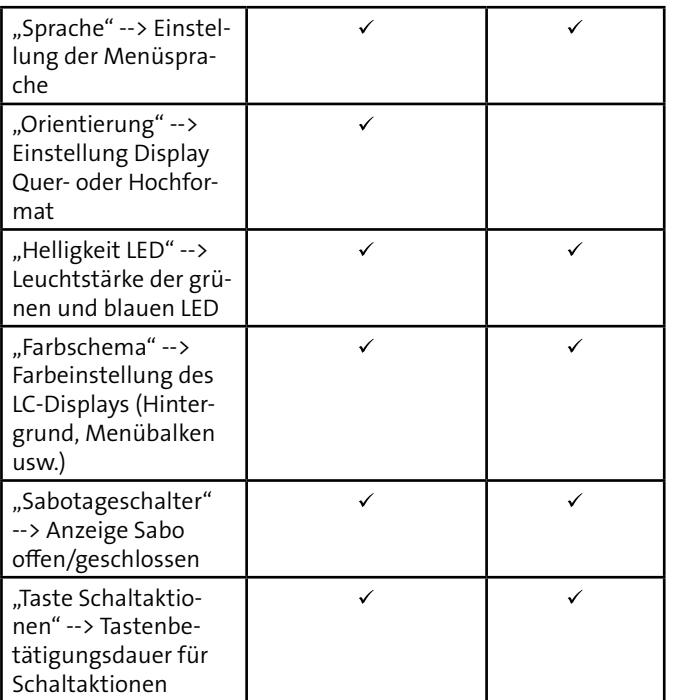

1 Errichter-Kennwort: Erstes, nicht gesperrtes Errichter-Kennwort in den Bedienfreigabe-Codes

### **15.2.2 Einstellungsmenü für den Betreiber**

Der Zugang zu den Einstellungsmenüs für den Betreiber ist nicht vom Sabotagekontakt abhängig.

#### **Zugang zu den Einstellungsmenüs (Betreiber)**

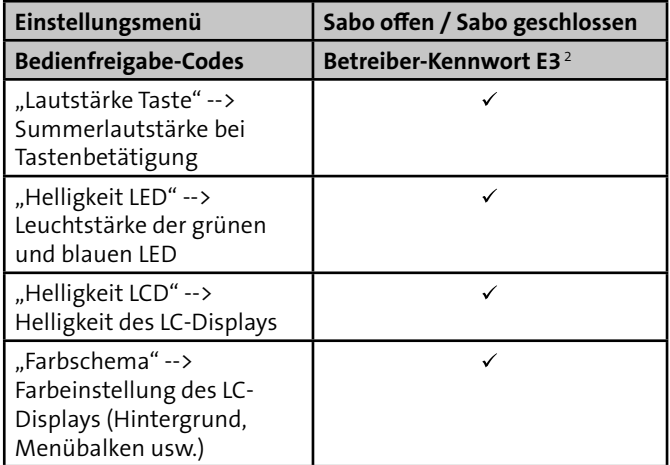

2 Betreiber-Kennwort: Erstes, nicht gesperrtes Betreiber-Kennwort mit Bedien-Ebene E3 in den Bedienfreigabe-Codes

### <span id="page-41-0"></span>**15.3 Testmöglichkeiten**

### **15.3.1 Fehlersuche**

### **Fehlerbild 1:**

Das Touch-Bedienteil BT 800/801 kann mit der EMZ nicht kommunizieren und zeigt deshalb Störung an. Zudem ist keine Bedienung möglich.

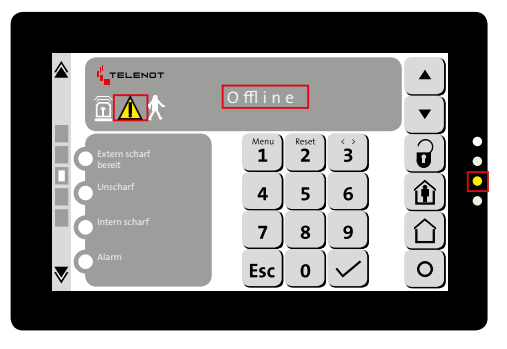

Offline

#### **Anzeige:**

- Icon Störung ist aktiv (gelb blinkend)
- Displayanzeige: "Offline"
- Betriebszustands-LED: Störung aktiv

Bei diesem Fehlerbild ist die Adresse des Touch-Bedienteil BT 800/801 falsch eingestellt.

- $\bullet$ Kontrollieren Sie die parametrierte Adresse.
- $\bullet$ 
	- Stellen Sie die parametrierte Adresse im Touch-Bedienteil BT 800/801 ein (siehe Einstellungen/Adresse).

#### **Fehlerbild 2:**

Es ist keine Bedienung möglich.

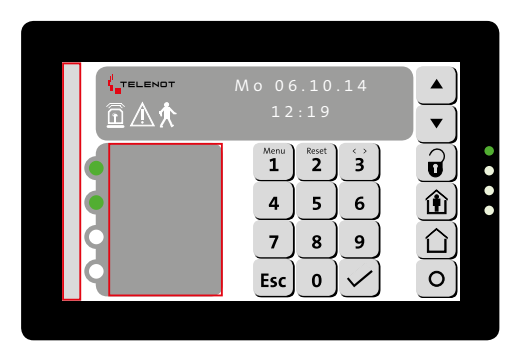

#### **Anzeige:**

- Navigationspunkte und Doppelpfeile in der Scroll-Leiste fehlen
- Texte der frei parametrierbaren LEDs fehlen

Bei diesem Fehlerbild ist die com2BUS-Schnittstelle des Touch-Bedienteil BT 800/801 falsch parametriert, das Touch-Bedienteil BT 800/801 an der falschen com2BUS-Schnittstelle oder nicht korrekt angeschlossen (Drahtbruch, A/B vertauscht usw.).

- $\bullet$ Kontrollieren Sie die parametrierte com2BUS-Schnittstelle.
- Parametrieren Sie die com2BUS-Schnittstelle, an der das  $\bullet$ Touch-Bedienteil BT 800/801 angeschlossen ist, oder schließen Sie es an die parametrierte Schnittstelle an.
- ❸ Kontrollieren Sie den Anschluss auf Drahtbruch oder Vertauschung.

#### **Fehlerbild 3:**

Die Helligkeit der Displayanzeige ist automatisch reduziert worden und lässt sich im Menü Helligkeit LCD unter Einstellungen auch nicht mehr erhöhen.

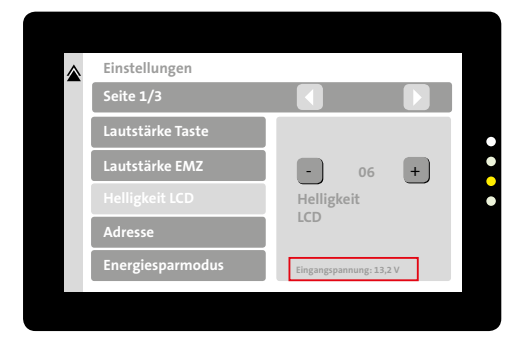

Einstellung der Helligkeit des LC-Displays

Bei diesem Fehlerbild ist die Versorgungsspannung des Touch-Bedienteil BT 800/801 zu gering, um die volle Helligkeit des LC-Displays zu realisieren.

Kontrollieren Sie die Eingangsspannung des Touch-Bedienteils BT 800/801

 $\bullet$ 

 $\bullet$ 

Kontrollieren Sie, ob weitere stromintensive Verbraucher auf der com2BUS-Schnittstelle den Einbruch der Spannungsversorgung verursachen. Erhöhen Sie den Adernquerschnitt der Spannungsversorgungsleitung, falls auf dieser ein zu hoher Spannungsabfall entsteht (siehe: Spannungsversorgung).

#### <span id="page-44-0"></span>**15.3.2 Funktionsprüfung**

#### **Vorgehensweise**

- $\bullet$ Prüfen Sie, ob die sich die Anzeige mit den Tasten "Blättern nach oben" oder "Blättern nach unten" verändert. Im Display müssen die aktuellen Zustände der Einbruchmelderzentrale angezeigt werden.
	- Taste: Blättern nach oben
- 

 $\blacktriangle$ 

- Taste: Blättern nach unten
- Prüfen Sie mit dem Anzeigetest, ob alle externen LEDs ⋒ und das Display angesteuert werden. (Details zum Anzeigetest finden Sie im Betreibermenü der EMZ)

### **15.3.3 Funktionsprüfung Sabotageschalter**

Im Menü **Sabotageschalter** unter Einstellungen können Sie die Funktion des Sabotageschalters testen.

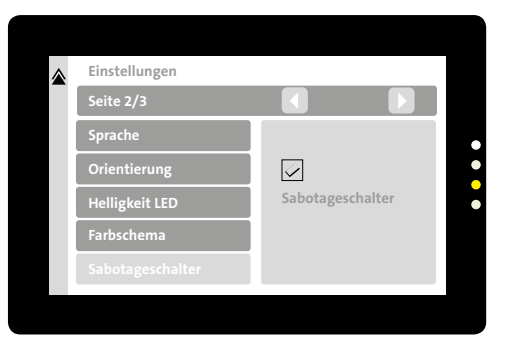

Anzeige Sabotageschalter geschlossen

Im Menü **Sabotageschalt**er wird Ihnen der Zustand des BT 800-Sabotageschalters angezeigt. Haken: Sabotageschalter geschlossen, kein Haken: Sabotageschalter offen

# <span id="page-45-0"></span>**16 Bedienung**

### **16.1 Bedien- und Anzeigeelemente Bildschirmseite LCD**

Am Touch-Bedienteil BT 800/801 sind folgende Bedien- und Anzeigeelemente vorhanden:

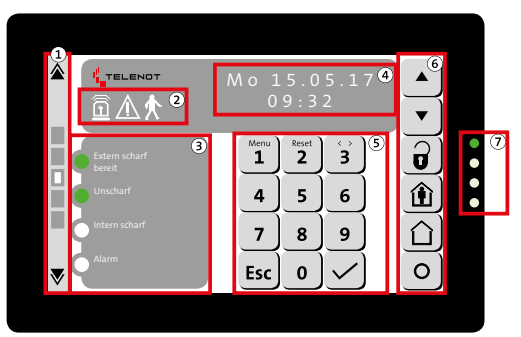

- Umschaltung Bildschirmseiten  $\Omega$
- $\Omega$ Icons

46

- $\circled{3}$ Frei parametrierbare Anzeige
- $\mathbf{a}$ Display-Anzeige
- Tastenfeld  $(5)$
- 6 Bedientasten
- $\mathcal{F}$ Betriebszustände
- Bedien- und Anzeigeelemente Bildschirmseite LCD

### **16.1.1 Umschaltung Bildschirmseiten**

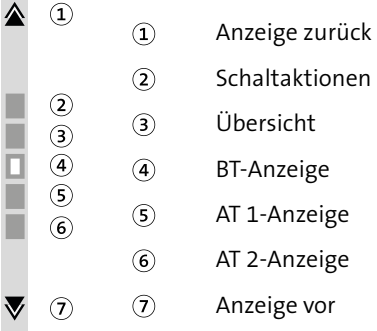

**COLLEGE** 

Umschaltung Bildschirmseiten

Mit den Doppelpfeil-Tasten "Anzeige vor" bzw. "Anzeige zurück" schalten Sie zwischen der Schaltaktionen-Anzeige, der Übersichtsanzeige, der BT-Anzeige (Bildschirmseite LCD) und den AT 1/2–Anzeigen (Bildschirmseite AT1/AT2) um. Die jeweils aktive Anzeige wird über das weiße Quadrat visualisiert.

Die Auswahl der Bildschirmseite ist zudem über eine direkte Auswahl des grauen Rechtecks (2-6) oder über das vertikale Wischen auf dem Display möglich.

#### <span id="page-46-0"></span>**16.1.2 Icons**

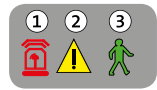

Anzeige der Icons

- $\Omega$ Sammel-Alarm (aktiv: rot blinkend)
- Sammel-Störung (aktiv: gelb blinkend)  $\circled{2}$
- Gehtest (aktiv: grün blinkend)  $\circled{3}$
- **ID** Icon **Sammel-Alarm**: Das Icon wird aktiviert (rot), wenn ein Alarm (z. B. Einbruch, Sabotage…) ansteht
- **II** Icon **Sammel-Störung**: Das Icon wird aktiviert (gelb), wenn eine Störung (z. B. Netz- / Akkustörung, Störung des Touch-Bedienteils BT 800/801…) ansteht
- Icon Gehtest: Das Icon wird aktiviert (grün), wenn der Gehtest eingeschaltet ist

### **16.1.3 Frei parametrierbare Anzeige**

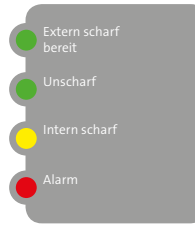

Frei parametrierbare Anzeige

Die parametrierbare Anzeige bietet Ihnen die Möglichkeit, unterschiedliche Zustände (z. B. Extern scharf, Unscharf, Intern scharf, Alarm …) über 4 LEDs abzubilden. Die Funktion, der Text und die Farbe der LEDs sind parametrierbar.

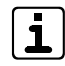

EMZ complex 200H / 400H Die Funktion der parametrierbaren LED 4 wird auch von der Betriebszustände-LED 4 (blau) im Gehäuseoberteil angezeigt.

### <span id="page-47-0"></span>**16.1.4 Display-Anzeige**

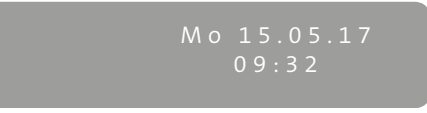

Display-Anzeige

Die Display-Anzeige hat zwei Ebenen mit jeweils 32 Zeichen (pro Zeile: 16), welche im Bedarfsfall automatisch umgeschaltet werden.

Abhängig von der Parametrierung und der Berechtigungsebene können unterschiedliche Dinge dargestellt werden:

- Datum / Uhrzeit (im Ruhezustand)
- Schärfungszustände (Unscharf / Intern scharf / Extern scharf) aller Sicherungsbereiche
- Anzeige aller ausgelösten Meldepunkte im Klartext (2 Ebenen a 32 Zeichen)
- Anzeige des Betreibermenüs (z. B. Gehtest, MB sperren, Notschärfung usw.)
- Anzeige des Errichtermenüs (z. B. Rücksetzen, comlock lernen, Einmannrevision, Signalgebertest usw.)
- Anzeige des Ereignisspeichers (2 Ebenen a 32 Zeichen)

### **16.1.5 Tastenfeld**

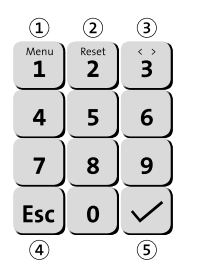

- Taste Menü/Ziffer 1  $\Omega$
- $\Omega$ Taste Reset/Ziffer 2
- $\circled{3}$ Taste Auswahl/Ziffer 3
- $\Omega$ Taste Escape
- $\circ$ Taste Enter

#### Tastenfeld

Mit Hilfe des Ziffernblocks geben Sie Ziffern für unterschiedliche Funktionen (z. B. Bedienfreigabecodes…) ein.

- Taste **Menü/Ziffer 1**: Mit dieser Taste gelangen Sie in das Errichter- bzw. Betreibermenü der EMZ (Details zum Errichter- bzw. Betreibermenü finden Sie in der Technischen Beschreibung der EMZ)
- Taste **Reset/Ziffer 2**: Mit dieser Taste können Sie anstehende Alarme (z. B. Einbruchalarm, Sabotagealarm…) zurücksetzen (abhängig von der Bedienebene).
- Taste **Auswahl/Ziffer 3**: Mit dieser Taste können Sie innerhalb eines Menüs eine Auswahl (z. B. Gehtest ein / aus…) treffen
- Taste **Escape**: Mit dieser Taste ist innerhalb eines Menüs ein Rücksprung möglich
- Taste **Enter**: Mit dieser Taste bestätigen Sie eine Eingabe

#### <span id="page-48-0"></span>**16.1.6 Bedientasten**

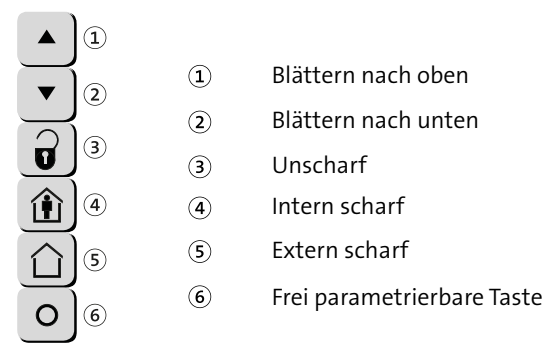

#### Bedientasten

Mit Hilfe der Bedientasten können Sie unterschiedliche Bedienvorgänge vornehmen, die von der Parametrierung der EMZ abhängen (Details zu den unterschiedlichen Bedienmöglichkeiten finden Sie in der Technischen Beschreibung der EMZ).

- Taste **Blättern nach oben**: Mit dieser Taste blättern Sie bei mehreren Displayanzeigen (z. B. ausgelöste Meldepunkte, Untermenüs…) nach oben
- Taste **Blättern nach unten**: Mit dieser Taste blättern Sie bei mehreren Displayanzeigen (z. B. ausgelöste Meldepunkte, Untermenüs…) nach unten
- Taste **Unscharf**: Mit dieser Taste schalten Sie einen oder mehrere Sicherungsbereiche unscharf (siehe Bedienung)
- Taste **Intern scharf**: Mit dieser Taste schalten Sie einen oder mehrere Sicherungsbereiche intern scharf (siehe Bedienung)
- Taste **Extern scharf**: Mit dieser Taste schalten Sie einen oder mehrere Sicherungsbereiche extern scharf (siehe Bedienung)

VdS

 $\overline{\mathbf{1}}$ 

 **Frei parametrierbare Taste**: Mit dieser Taste (Tastendruck länger als 3 s) können Sie unterschiedliche parametrierbare Funktionen (z. B. Überfall…) auslösen. (siehe Sabo/FP-Taste)

### EMZ complex 200H / 400H

Die Funktion der parametrierbaren LED 4 wird auch von der Betriebszustände-LED 4 (blau) im Gehäuseoberteil angezeigt.

### <span id="page-49-0"></span>**16.1.7 Betriebszustands-LEDs**

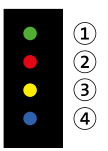

Betriebszustands-LEDs

Die Betriebszustände werden durch LEDs im Rahmen des Touch-Bedienteils BT 800/801 angezeigt. Die Anzeige ist abhängig von der Parametrierung (z. B. dunkel bei extern scharf…) des Touch-Bedienteil BT 800/801.

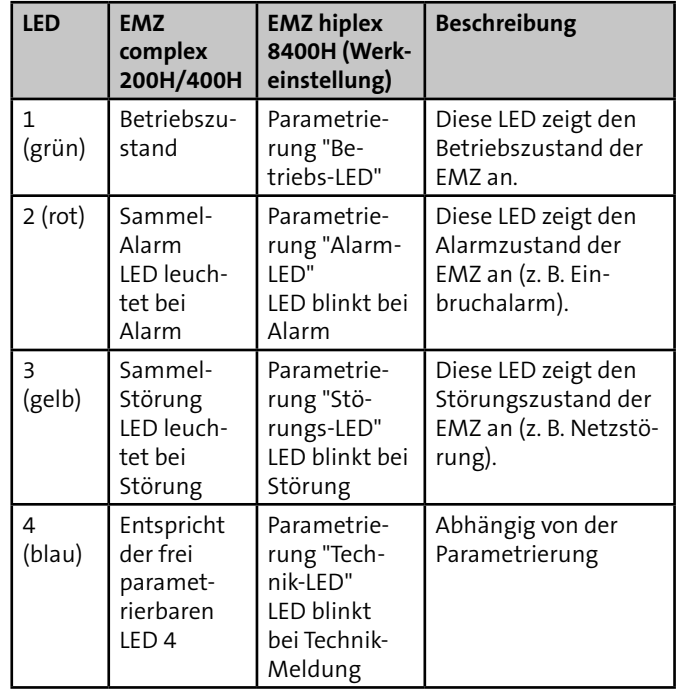

### <span id="page-50-0"></span>**16.2 Bedien- und Anzeigeelemente Bildschirmseite AT1/AT2**

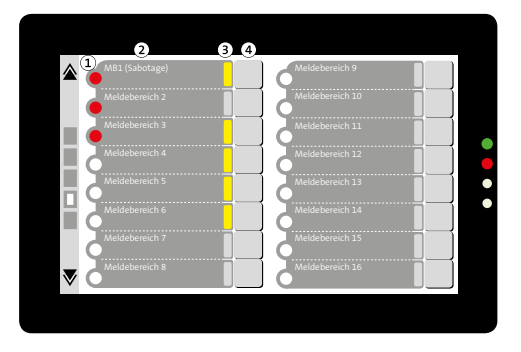

- $\mathbf{I}$ LED ..Meldebereichszustand"
- $\circled{2}$ Meldebereichstext
- $\circled{3}$ LED "Meldebereich gesperrt/freigegeben"
- $\mathbf{a}$ Taste "Meldebereich sperren/freigeben"

Bedien- und Anzeigeelemente Bildschirmseite AT1/AT2

Die Bildschirmseite AT1 des Touch-Bedienteil BT 800/801 zeigt die Zustände der ersten 16 Meldebereiche an, die Bildschirmseite AT2 die Zustände von weiteren 16 Meldebereichen. Welche Meldebereiche und in welcher Anzahl angezeigt werden, ist von der Parametrierung der MB-LED Anzeige abhängig (siehe MB-LED Anzeige).

- **LED** , **Meldebereichszustand**": Diese LED (rot) zeigt an, ob mindestens ein Meldepunkt dieses Meldebereiches offen oder in Alarm steht.
- **Meldebereichstext**: In dieser Spalte wird der Meldebereichstext angezeigt, der in der EMZ-Parametrierung hinterlegt wurde.
- **LED** "Meldebereich gesperrt/freigegeben": Diese LED (gelb) zeigt an, ob ein Meldebereich gesperrt ist. Ist der Meldebereich freigegeben, ist die LED dunkel.
- **Taste "Meldebereich sperren/freigebe**n": Mit dieser Taste können Sie den jeweiligen Meldebereich sperren/freigeben. Ob ein Meldebereich sperrbar ist, hängt von der Parametrierung der EMZ und von der Zugangsebene ab.

<span id="page-51-0"></span>**16.3 Bedien- und Anzeigeelemente Bildschirmseite Übersicht**

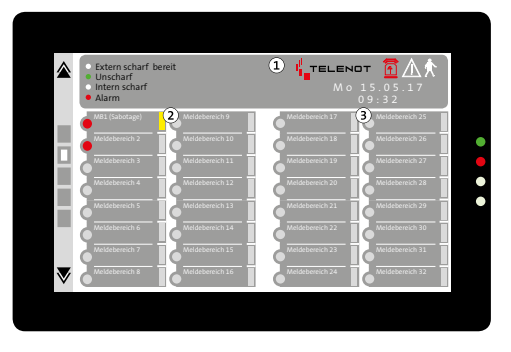

- Übersicht Bildschirmseite LCD  $\Omega$
- $\Omega$ Übersicht Bildschirmseite AT1
- $\circled{3}$ Übersicht Bildschirmseite AT2

Bildschirmseite Übersichtsanzeige (keine Bedienung möglich)

Die Bildschirmseite Übersicht des Touch-Bedienteils BT 800/801 ist eine Übersichtsanzeige. Sie zeigt in einer Übersicht die Bildschirmseiten LCD, AT1 und AT2 an. Allerdings gibt es keine Bedienmöglichkeit (z. B. Bedientasten, Ziffernblock usw.).

**16.4 Bedien- und Anzeigeelemente Schaltaktionen**

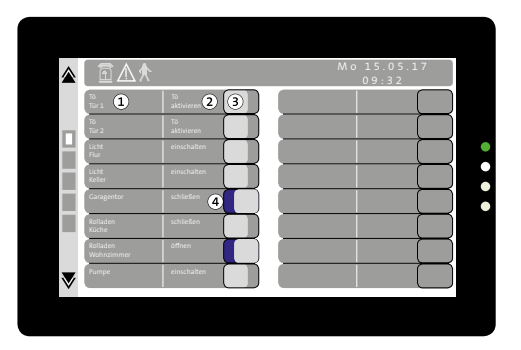

- Text/Verwendung der Schaltaktion  $\odot$
- $(2)$ Aktionstext (EIN/AUS) der Schaltaktion
- $\circled{3}$ Taste zum Auslösen der Schaltaktion

Durch langen Druck auf die Taste können Sie die Schaltaktion aktivieren oder deaktivieren.

Die Dauer des Tastendrucks (0,5 s bis 3,0 s) ist parametrierbar (siehe Inbetriebnahme - Menü "Taste").

Während des Tastendrucks färbt sich die komplette Zeile (inklusive Taste) orange. Wenn die Taste zu kurz gedrückt wird, erscheint ein entsprechender Hinweis (z. B. Taste > 1 s).

 $\mathbf{a}$ Die blaue Anzeige (Bereich hinter der Taste) zeigt den aktivierten Zustand der Schaltaktion an.

Bedien- und Anzeigeelemente Schaltaktionen

# <span id="page-52-0"></span>**17 Wartung und Service**

# **17.1 Wartung durch den Betreiber**

#### **Ständige Kontrolle**

- Überprüfen Sie das Touch-Bedienteil BT 800/801 auf mechanische Beschädigungen
- Überprüfen Sie das Touch-Bedienteil BT 800/801 auf festen Sitz

#### **Reinigung:**

Das Touch-Bedienteil BT 800/801 darf mit einem weichen und leicht feuchten, aber nicht nassen Tuch abgewischt werden. Als Reinigungsmittel eignen sich haushaltsübliche Glasreiniger wie Sidolin oder spezielle Reinigungstücher für Computerbildschirme.

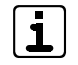

Bringen Sie für die Reinigung des Bildschirms das Touch-Bedienteil BT 800/801 in den "Reinigungsmodus", indem Sie den Bildschirm mit mindestens zwei Fingern berühren. Solange Sie mit mindestens zwei Fingern den Bildschirm berühren, wird die Eingabe unterdrückt.

# **17.2 Wartung und Service durch den Errichter**

Führen Sie die Wartungsarbeiten mindestens einmal jährlich durch. Bei VdS-Anlagen ist unter Umständen ein kürzerer Wartungszyklus vorgeschrieben.

### **17.2.1 Firmware-Update**

Ein Firmware-Update ist über die eingebaute USB-Buchse (Micro-USB-B) möglich.

#### **Notwendige Tools zum Firmware-Update**

- Micro-USB-Kabel: USB-A zu Micro-USB-B
- Software: Kein spezielles Softwaretool notwendig, Firmware für das Bedienteil von der TELENOT-Homepage downloaden
- $\blacksquare$  PC

### **Durchführen des Firmware-Updates**

Um das Firmware-Update durchzuführen, müssen Sie zunächst das Gehäuse öffnen (siehe Montage/Gehäuse öffnen).

Entfernen Sie anschließend das Gehäuseunterteil. Lösen Sie dazu die vier Kreuzschlitzschrauben (1). Die Torxschrauben (2) dürfen nicht gelöst werden.

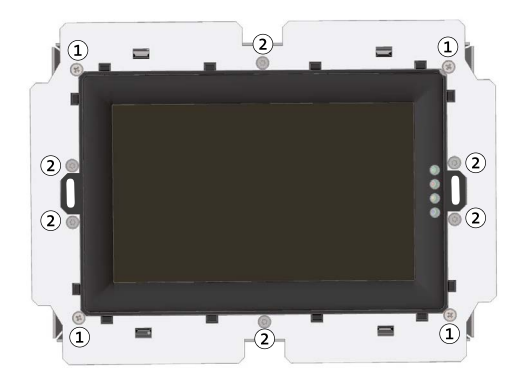

Gehäuseunterteil entfernen

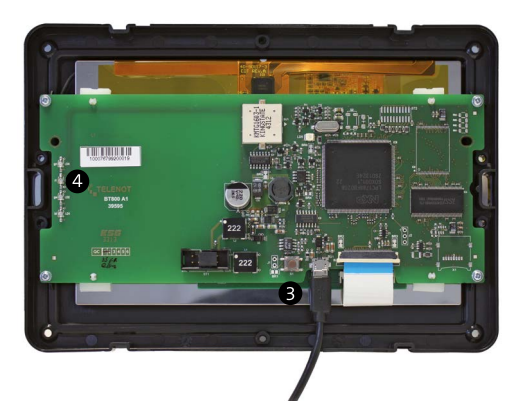

USB-Anschluss für das Firmware-Update

- Laden Sie die Firmware des Touch-Bedienteil BT 800/801  $\bullet$ von der TELENOT-Homepage
- $\bullet$ Trennen Sie den com2Bus (Spannungsversorgung und A/B-Leitung) zwischen EMZ und Touch-Bedienteil BT 800/801
- Verbinden Sie PC und Bedienteil mit dem USB-Kabel € (USB-A/Micro-USB-B)
- Das Touch-Bedienteil BT 800/801 meldet sich als Mas- $\bullet$ senspeicher am PC an (vgl. USB-Stick) und die rote LED (Sammel-Alarm) blinkt
- 6 Kopieren Sie die vorhandene Datei (BT800\_Vx\_xx.bin) vom Massenspeicher (Touch-Bedienteil BT 800/801) auf den PC (Sicherungskopie)
- $\bullet$ Löschen Sie die vorhandene Datei im Massenspeicher (Touch-Bedienteil BT 800/801)
- Kopieren Sie die neue Datei "BT800 Vx xx.bin" vom PC  $\bullet$ auf den Massenspeicher (Touch-Bedienteil BT 800/801)
- Ziehen Sie den USB-Stecker am Touch-Bedien-6 teil BT 800/801 ab und schließen den com2BUS wieder an
- Im Fehlerfall blinken abwechselnd die rote LED (Sam- $\bullet$ mel-Alarm) und die gelbe LED (Sammel-Störung). In diesem Fall müssen Sie den Update-Vorgang wiederholen oder die Sicherungskopie wieder auf das Touch-Bedienteil BT 800/801 kopieren

# <span id="page-54-0"></span>**17.2.2 Checkliste**

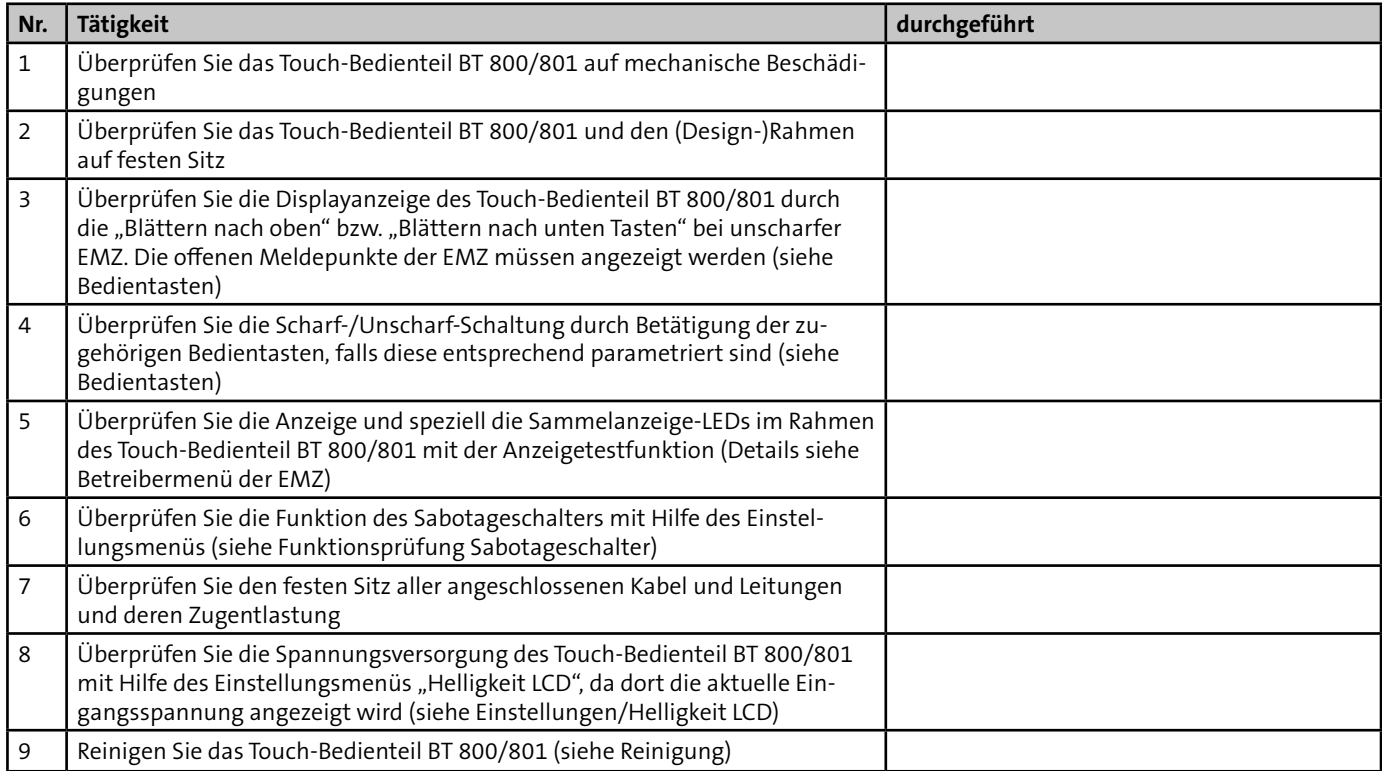

# <span id="page-55-0"></span>**18 Demontage und Entsorgung**

# **18.1 Außer Betrieb setzen**

Ist das Gebrauchsende des Produktes erreicht, müssen Sie (Errichter) es demontieren und einer umweltgerechten Entsorgung zuführen. Vor der Demontage müssen Sie das Produkt außer Betrieb nehmen.

- Trennen Sie die gesamte Energieversorgung physikalisch vom Gerät.
- Bei allen Varianten die Steuer- und Versorgungsleitungen abklemmen

# **18.2 Demontage**

### **18.2.1 Demontage BT 800 aP**

- $\bullet$ Öffnen Sie das Gehäuse (siehe Montage/Öffnen des Gehäuses BT 800 aP)
- Entfernen Sie alle an der Anschlussplatine angeschlos-❷ senen Leitungen
- Demontieren Sie das Gehäuseunterteil durch Lösen der A Befestigungsschrauben (umgekehrte Reihenfolge wie Montage des Gehäuses BT 800 aP)

### **18.2.2 Demontage BT 801 uP**

- Öffnen Sie das Gehäuse (siehe Montage/Öffnen des  $\bullet$ Gehäuses BT 801 uP)
- Entfernen Sie alle an der Anschlussplatine angeschlos- $\bullet$ senen Leitungen
- A Demontieren Sie das Unterputzgehäuse durch Lösen der Befestigungsschrauben (umgekehrte Reihenfolge wie Montage des Gehäuses BT 801 uP)

# **18.3 Entsorgung**

- Verschrotten Sie das Metall.
- Geben Sie die Kunststoffelemente zum Recycling.
- Geben Sie die Elektro- und Elektronikteile zum Recycling oder schicken Sie diese an TELENOT zurück.

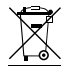

Das Produkt unterliegt der gültigen EU-Richtlinie WEEE (Waste of Electrical and Electronic Equipment). Als Besitzer dieses Produktes sind Sie gesetzlich verpflichtet Altgeräte getrennt vom Hausmüll der Entsorgung zuzuführen. Bitte beachten Sie die länderspezifischen Entsorgungshinweise.

# <span id="page-56-0"></span>**19 Zubehör**

# **19.1 Design-Rahmen DR 800 aP**

Design-Rahmen für das Touch-Bedienteil BT 800 aP. Mit diesem Design-Rahmen lässt sich das Bedienteil BT 800 aP an die jeweilige Raumgestaltung (Innenarchitektur) anpassen. Der vorhandene Abdeckrahmen wird gegen einen Design-Rahmen getauscht.

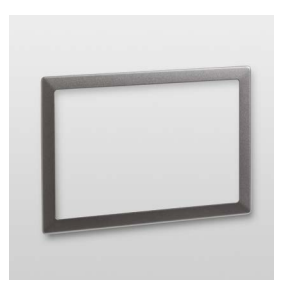

Design-Rahmen DR 800 aP

### **19.1.1 Montage**

- Entfernen Sie zunächst den Original-Frontrahmen  $\bullet$ (siehe Montage/Öffnen des Gehäuses BT 800 aP)
- Klipsen Sie den Design-Rahmen auf das  $\boldsymbol{Q}$ Gehäuseoberteil
- Der Original Frontrahmen wird nicht mehr benötigt ❸

### **19.1.2 Designvarianten**

Den Design-Rahmen DR 800 aP gibt es in folgenden Designvarianten:

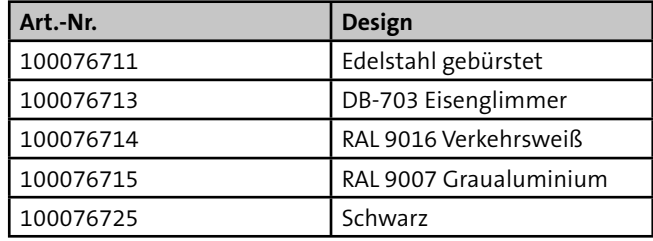

Abmessungen (BxHxT) 205x144x15 mm

### <span id="page-57-0"></span>**19.2 Design-Rahmen DR 801 uP**

Design-Rahmen für das Touch-Bedienteil BT 801 uP. Mit diesem Design-Rahmen lässt sich das Bedienteil BT 801 uP an die jeweilige Raumgestaltung (Innenarchitektur) anpassen. Der vorhandene Abdeckrahmen wird gegen einen Design-Rahmen getauscht.

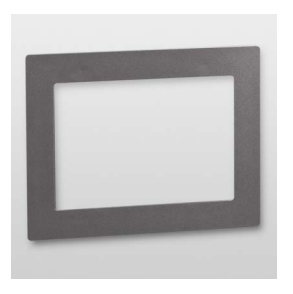

Design-Rahmen DR 801 uP

#### **19.2.1 Montage**

- Entfernen Sie zunächst den Original-Frontrahmen  $\bullet$ (siehe Montage/Öffnen des Gehäuses BT 801 uP)
- Klipsen Sie den Design-Rahmen auf das  $\bullet$ Gehäuseoberteil
- € Der Original Frontrahmen wird nicht mehr benötigt

#### **19.2.2 Designvarianten**

Den Design-Rahmen DR 801 uP gibt es in folgenden Designvarianten:

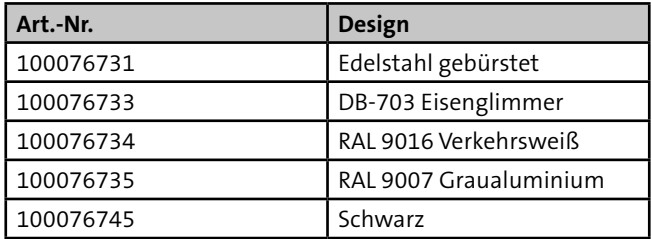

Abmessungen (BxHxT) 234x173x3 mm

### <span id="page-58-0"></span>**19.3 Unterputzgehäuse für Einputzmontage UG 801 EP**

Das Unterputzgehäuse für Einputzmontage UG 801 EP dient zur Unterputzmontage des BT 801. Das UG 801 EP ist mit einer Rändelschraube für die Feineinstellung des Sabotagekontaktes ausgestattet.

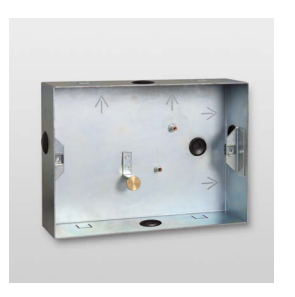

Unterputzgehäuse für Einputzmontage UG 801 EP

### **19.3.1 Merkmale UG 801 EP**

- Material Stahlblech
- Abmessungen Gehäuse (BxHxT) 210x149x54 mm
- Gewicht ca.  $0.95$  kg

### **19.3.2 Montage UG 801 EP**

Detaillierte Hinweise für die Montage des Unterputzgehäuses finden Sie in der Technischen Beschreibung "Unterputzgehäuse für Einputz-/Hohlwandmontage UG 801 EP/HW". Diese Beschreibung können Sie als registrierter Kunde der Firma TELENOT auch von der TELENOT-Homepage herunterladen.

### <span id="page-59-0"></span>**19.4 Unterputzgehäuse für Hohlwandmontage UG 801 HW**

Das Unterputzgehäuse für Hohlwandmontage UG 801 HW dient zur Unterputzmontage des BT 801 in Hohlwänden. Das UG 801 HW ist mit einer Rändelschraube für die Feineinstellung des Sabotagekontaktes ausgestattet.

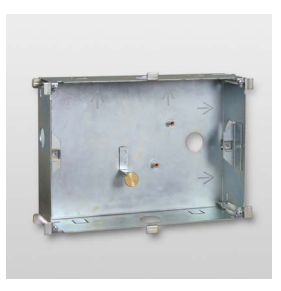

Unterputzgehäuse für Hohlwandmontage UG 801 HW

### **19.4.1 Merkmale UG 801 HW**

- Material Stahlblech
- **Abmessungen Gehäuse ohne Laschen (BxHxT)** 210x149x55 mm
- Gewicht ca.  $0.95$  kg

### **19.4.2 Montage UG 801 HW**

Detaillierte Hinweise für die Montage des Unterputzgehäuses finden Sie in der Technischen Beschreibung "Unterputzgehäuse für Einputz-/Hohlwandmontage UG 801 EP/HW". Diese Beschreibung können Sie als registrierter Kunde der Firma TELENOT auch von der TELENOT-Homepage herunterladen.

# <span id="page-60-0"></span>**20 Technische Daten**

# **20.1 Technische Daten BT 800/801**

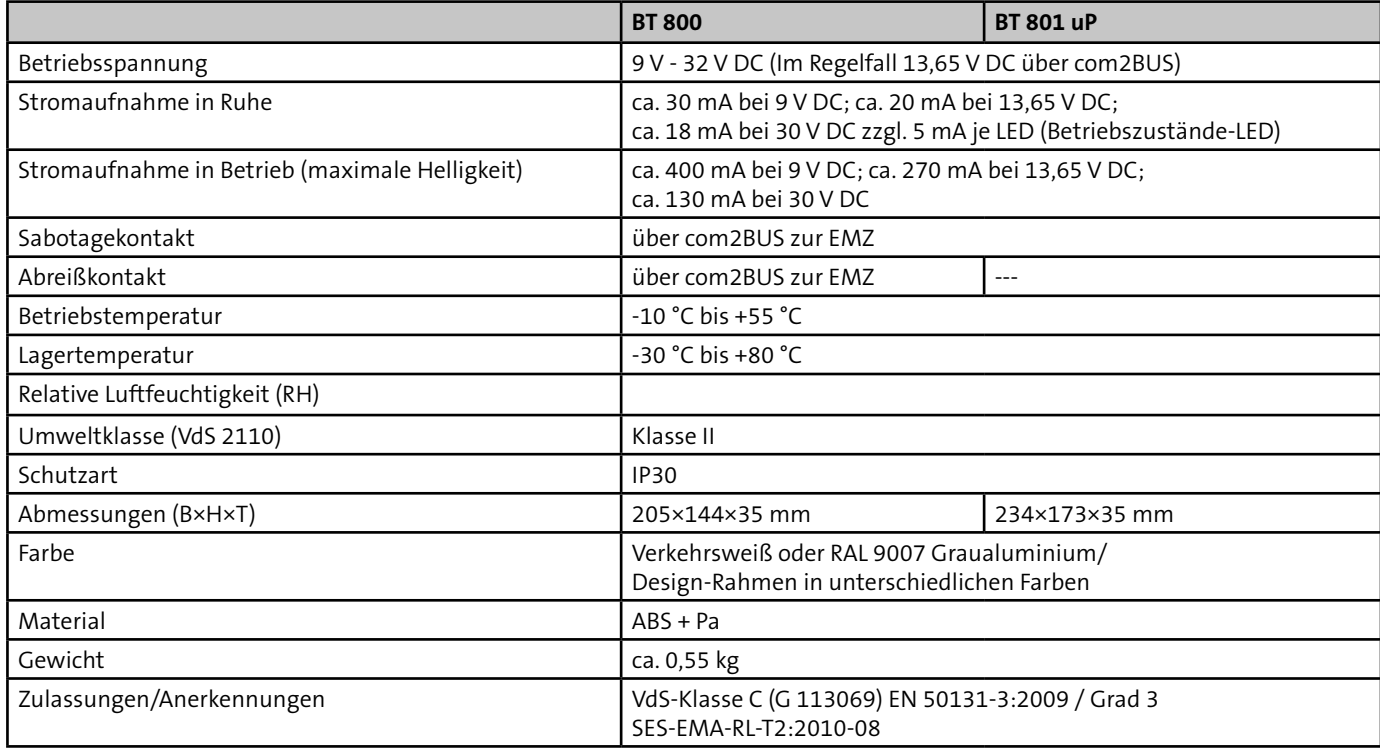

#### <span id="page-61-0"></span>**Artikelnummern Bedienteile**

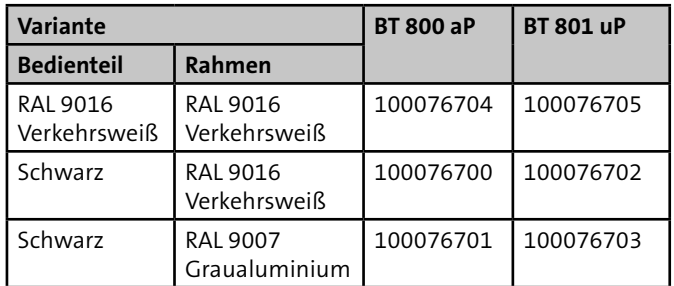

#### **Artikelnummern Unterputzgehäuse**

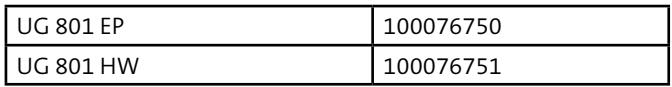

# **20.2 Konformitätserklärung**

Die EU-Konformitätserklärung stellt Ihnen TELENOT auf der Website zur Verfügung: www.telenot.com/de/ce

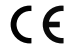

Dieses Zeichen bestätigt die Konformität des Produktes mit den dazu geltenden EU-Richtlinien.

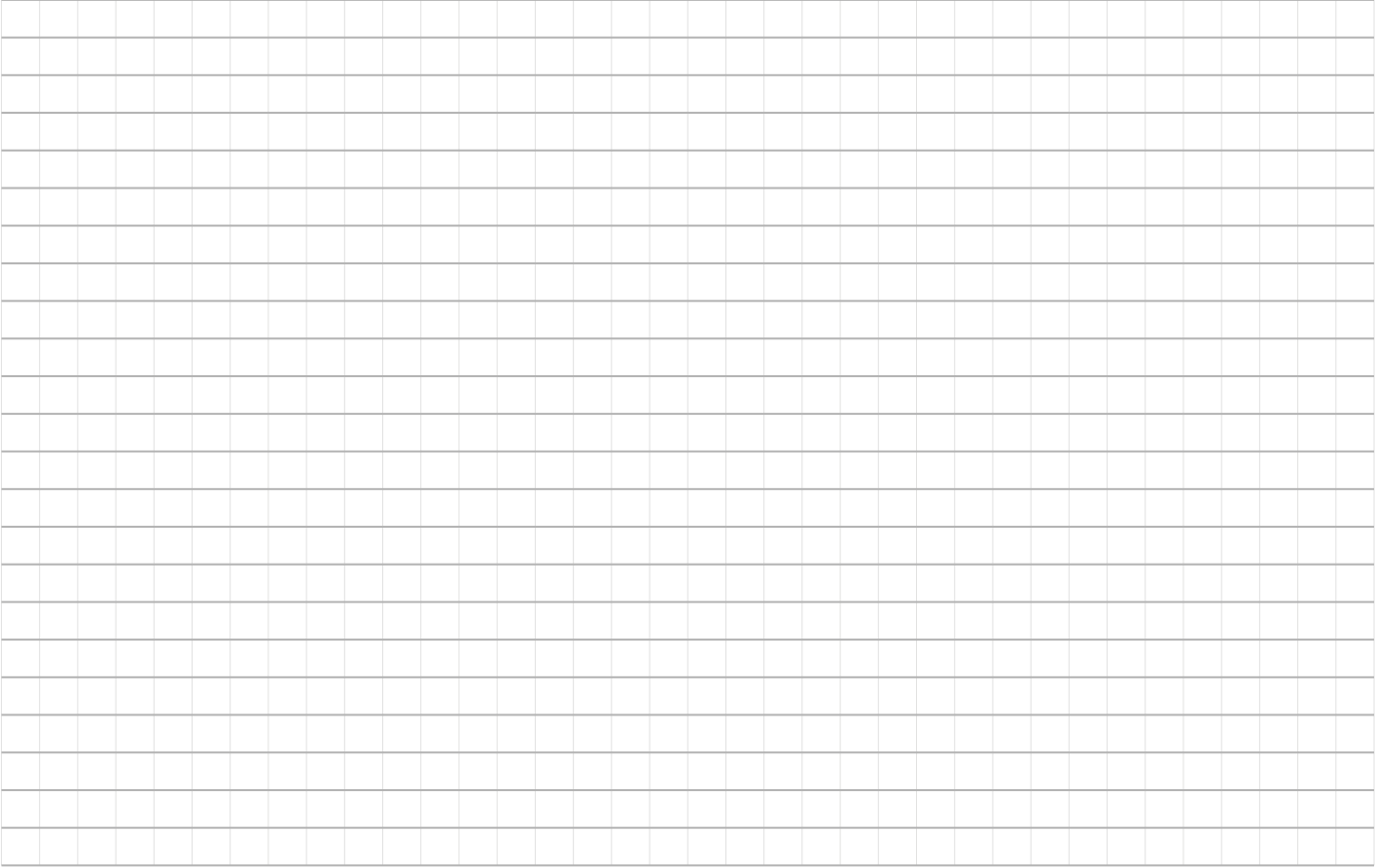

Technische Änderungen vorbehalten